# Register your product and get support at www.philips.com/welcome

BDP9500

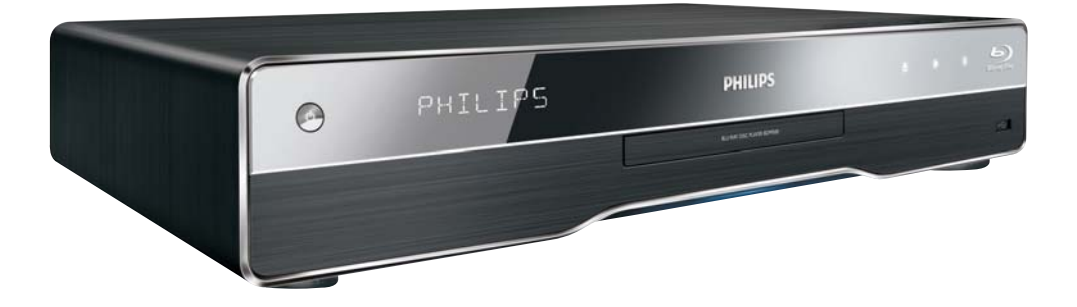

NL Gebruiksaanwijzing

# **PHILIPS**

### Important notes for users in U.K.

### Mains plug

This apparatus is fitted with an approved moulded plug. Should it become necessary to replace the main fuse, this must be replaced with a fuse of same value as indicated on the plug (example 10A).

- 1. Remove fuse cover and fuse.
- 2. The replacement fuse must comply with BS1362 and have the A.S.T.A. approval mark. If the fuse is lost, contact your dealer in order to verify the correct type.
- 3. Refit the fuse cover.

In order to maintain conformity to the EMC directive, the mains plug on this product must not be detached from the mains cord.

### Copyright in the U.K.

Recording and playback of material may require consent. See Copyright Act 1956 and The Performer's Protection Acts 1958 to 1972.

### **LASER**

### CALITION·

USE OF CONTROLS OR ADIUSTMENTS OR PERFORMANCE OF PROCEDURES OTHER THAN THOSE SPECIFIED HEREIN MAY RESULT IN HAZARDOUS RADIATION EXPOSURE.

### CAUTION:

VISIBLE AND INVISIBLE LASER RADIATION WHEN OPEN AND INTERI OCK DEFEATED. DO NOT STARE INTO BEAM.

### **I OCATION**

INSIDE. NEAR THE DECK MECHANISM.

### Italia

### DICHIAR AZIONE DI CONFORMITA?

Si dichiara che l'apparecchio BDP9500, Philips risponde alle prescrizioni dell'art. 2 comma 1 del D.M. 28 Agosto 1995 n.548. Fatto a Eindhoven

> Philips Consumer Lifestyles Philips, Glaslaan 25616 |B Eindhoven, The Netherlands

#### Norge

Typeskilt fi nnes på apparatens underside.

### Observer: Nettbryteren er sekundert innkoplet. Den innebygde netdelen er derfor ikke frakoplet nettet så lenge apparatet er tilsluttet nettkontakten.

For å redusere faren for brann eller elektrisk støt, skal apparatet ikke utsettes for regn eller fuktighet.

### DK

Advarsel: Usynlig laserstråling ved åbning når sikkerhedsafbrydere er ude af funktion. Undgå utsættelse for stråling.

Bemærk: Netafbryderen er sekundært indkoblet og ofbryder ikke strømmen fra nettet. Den indbyggede netdel er derfor tilsluttet til lysnettet så længe netstikket sidder i stikkontakten.

### S

Klass 1 laseraparat

Varning! Om apparaten används på annat sätt än i denna bruksanvisning specifi cerats, kan användaren utsättas för osynlig laserstrålning, som överskrider gränsen för laserklass 1. Observera! Stömbrytaren är sekundärt kopplad och bryter inte strömmen från nätet. Den inbyggda nätdelen är därför ansluten till elnätet så länge stickproppen sitter i vägguttaget.

### **SF**

Luokan 1 laserlaite

Varoitus! Laitteen käyttäminen muulla kuin tässä käyttöohjeessa mainitulla tavalla saattaa altistaa käyttäjän turvallisuusluokan 1 ylittävälle näkymättömälle lasersäteilylle. Oikeus muutoksiin varataan. Laite ei saa olla alttiina tippu-ja roiskevedelle. Huom. Toiminnanvalitsin on kytketty toisiopuolelle, eikä se kytke laitetta irti sähköverkosta. Sisäänrakennettu verkko-osa on kytkettynä sähköverkkoon aina silloin, kun pistoke on pistorasiassa.

Producent zastrzega możliwość wprowadzania zmian technicznych.

# ČESKA REPUBLIKA

Výstraha! Tento přístroj pracuje s laserovým paprskem. Při nesprávné manipulaci s přístrojem (v rozporu s tímto návodem) můże dojít k nebezpečnému ozáření. Proto přístroj za chodu neotevírejte ani nesnímejte jeho kryty. Jakoukoli opravu vždy svěřte specializovanému servisu.

Nebezpečí! Při sejmutí krytů a odjištění bezpečnostních spínačů hrozí nebezpečí neviditelného laserového záření!

Chraňte se před přímým zásahem laserového paprsku.

Pokud byste z jakéhokoli důvodu přístroj demontovali, vždy neidříve vytáhněte síťovou zástrčku.

Přístroi chraňte před jakoukoli vlhkostí i před kapkami vody.

### Specifikace Laseru:

- Typ Laseru:
	- BD Laser Dioda: InGaN/AIGaN
	- DVD Laser Dioda: InGaAIP
	- CD Laser Dioda: AlGaAs
- Vlnová délka:
	- $BD: 405 + 5nm/5nm$
	- DVD: 650 +13nm/-10nm
	- CD: 790 +15nm/-15nm
- Výstupní výkon:
	- BD: Max. výkon: 20mW
	- DVD: Max. výkon: 7mW
	- CD: Max. výkon: 7mW

This product is in compliance with the EEE directive.

EEE yönergesine uygundur.

# Inhoudsopgave

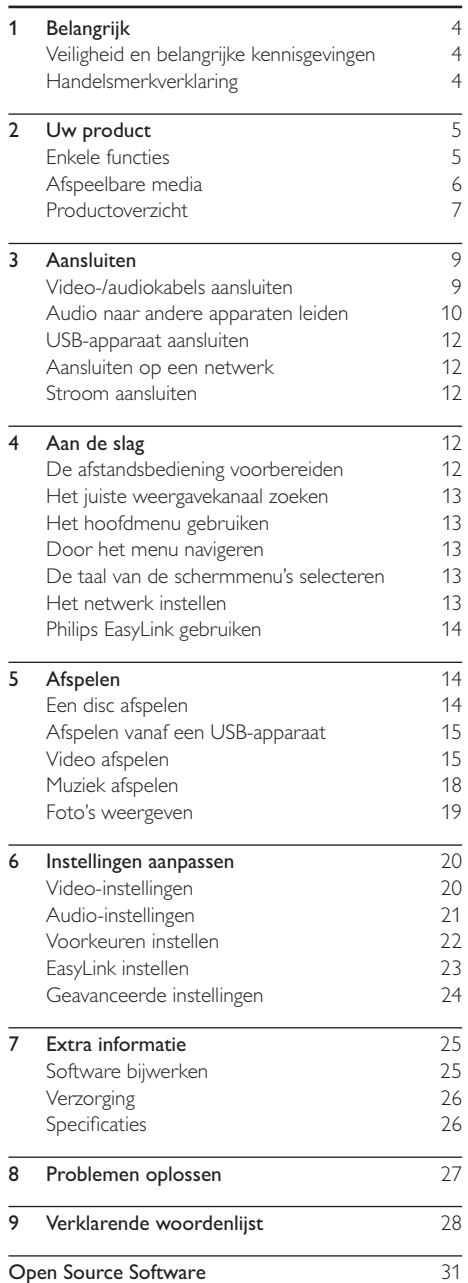

Nederlands

# Belangrijk

# Veiligheid en belangrijke kennisgevingen

### Waarschuwing

- Oververhittingsgevaar! Plaats het product nooit in een afgesloten ruimte. Laat voor voldoende ventilatie aan alle zijden van het product een ruimte vrij van minstens 10 cm. Zorg ervoor dat de ventilatiesleuven van het product nooit worden afgedekt door gordijnen of andere voorwerpen.
- U dient het product, de afstandsbediening en de batterijen uit de buurt te houden van open vuur en andere warmtebronnen, inclusief direct zonlicht.
- Gebruik dit product uitsluitend binnenshuis. Houd het product uit de buurt van water, vocht en vloeistofhoudende voorwerpen.
- · Plaats dit product nooit op andere elektrische apparatuur.
- · Blijf bij onweer bij dit product uit de buurt.
- Als u het netsnoer of de aansluiting op het apparaat gebruikt om het apparaat uit te schakelen, dient u ervoor te zorgen dat deze goed toegankelijk zijn.
- Zichtbare en onzichtbare laserstraling. Voorkom blootstelling aan straling

Dit product voldoet aan de vereisten met betrekking tot radiostoring van de Europese Unie.

Dit product voldoet aan de volgende richtlijnen en bepalingen: 2004/108/EC. 2006/95/EC.

### Oude producten en batterijen weggooien

Uw product is vervaardigd van kwalitatief hoogwaardige materialen en onderdelen die gerecycled en opnieuw gebruikt kunnen worden.

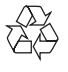

Als u op uw product een symbool met een doorgekruiste afvalcontainer ziet, betekent dit dat het product valt onder de EU-

richtlijn 2002/96/EG. Informeer naar het plaatselijke systeem voor de gescheiden inzameling van elektrische en elektronische producten. Houd u aan de plaatselijke regels en gooi uw oude producten niet samen met uw gewone, huishoudelijke afval weg.

Een goede afvalverwerking van uw oude product draagt bij aan het voorkomen van mogelijke schadelijke gevolgen voor het milieu en de volksgezondheid.

Uw product bevat batterijen die, overeenkomstig de Europese richtlijn 2006/66/EG, niet bij het gewone huishoudelijke afval mogen worden weggegooid.

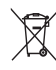

Informeer u over de lokale regels inzake de gescheiden ophaling van gebruikte batterijen. Een goede afvalverwerking draagt bij aan het voorkomen van schadelijke gevolgen voor het milieu en de volksgezondheid.

### Copyright

Dit product is voorzien van een kopieerbeveiliging die onder bepaalde

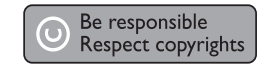

Amerikaanse octrooien en andere intellectuele eigendomsrechten van Macrovision Corporation en andere rechtmatige eigenaren valt. Het gebruik van deze technologie voor kopieerbeveiliging moet worden goedgekeurd door Macrovision Corporation en is alleen bedoeld voor thuisgebruik en ander beperkt gebruik, tenzij door Macrovision Corporation toestemming voor ander gebruik is verleend. Het is verboden het apparaat te decompileren of te demonteren.

# Handelsmerkverklaring

HƏMI HDMI, het HDMI-logo en High-Definition Multimedia Interface zijn handelsmerken of gedeponeerde handelsmerken van HDMI Licensing  $H C$ 

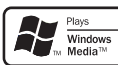

Het Windows Media- en het Windows-logo zijn handelsmerken of gedeponeerde handelsmerken van Microsoft Corporation in de Verenigde Staten en/of andere landen.

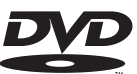

VIDEO 'DVD Video' is een handelsmerk van DVD Format/Logo Licensing Corporation.

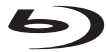

**Blu-ray Disc** 'Blu-ray Disc' en het 'Blu-ray Disc'-

logo zijn handelsmerken.

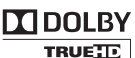

**DIGITAL PLUS** Geproduceerd onder licentie van Dolby Laboratories. Dolby en het dubbel-D-symbool zijn handelsmerken van Dolby Laboratories.

### *<u>Altsun</u>* **Master Audio Essential**

Geproduceerd onder licentie van de volgende patentnummers uit Verenigde Staten: 5,451,942; 5,956,674; 5,974,380; 5,978,762; 6,226,616; 6,487,535; 7,392,195; 7,272,567; 7,333,929; 7,212,872 en andere uitgegeven octrooien of octrooien in behandeling in de Verenigde Staten en de rest van de wereld. DTS is een gedeponeerd handelsmerk en de DTS-logo's, het DTS-symbool, DTS-HD en HTS-HD Master Audio | Essential zijn handelsmerken van DTS, Inc. © 1996-2008 DTS, Inc. Alle rechten voorbehouden.

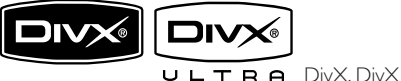

Ultra Certified en de bijbehorende logo's zijn

handelsmerken van DivX, Inc. en worden onder licentie gebruikt.

Officieel DivX® Ultra-gecertificeerd product. Speelt alle versies van DivX®-video af (inclusief DivX® 6) met verbeterde weergave van DivX®mediabestanden en de DivX®-media-indeling. Speelt DivX®-video af met menu's, ondertiteling en audiotracks.

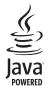

Java en alle andere Java-handelsmerken en -logo's zijn handelsmerken of gedeponeerde handelsmerken van Sun Microsystems, Inc. in de Verenigde Staten en/of andere landen.

# **BONUSVIEWTM**

'BD LIVE' en 'BONUSVIEW' zijn handelsmerken van de Blu-ray Disc Association.

**AVCHD**<sub>M</sub> De logo's 'AVCHD' en 'AVCHD' zijn handelsmerken van Matsushita Electric Industrial Co.. Ltd en Sony Corporation.

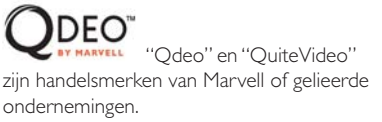

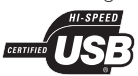

De USB-IF-logo's zijn handelsmerken van Universal Serial Bus Implementers Forum, Inc.

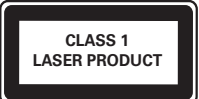

# Nederlands

### Uw product  $\mathcal{L}$

Gefeliciteerd met uw aankoop en welkom bij Philips! Als u volledig wilt profiteren van de ondersteuning die Philips biedt, kunt u uw product registreren op www.philips.com/welcome.

# Enkele functies

### **Philips EasyLink**

Uw product ondersteunt Philips EasyLink. waarbij gebruik wordt gemaakt van het HDMI CEC-protocol (Consumer Electronics Control). EasyLink-apparaten die via HDMI-aansluitingen zijn aangesloten, kunnen met één enkele afstandsbediening worden bediend.

### Opmerking

Philips garandeert geen 100% interoperabiliteit met alle HDMI CEC-apparaten.

### High Definition-entertainment

Bekijk discs met High Definition-inhoud met een HDTV (High Definition-televisie). Sluit het apparaat aan via een High Speed HDMI-kabel (1.3 of categorie 2). Geniet van een uitstekende beeldkwaliteit met een resolutie van maximaal 1080p, een framesnelheid van 24 frames per seconde en Progressive Scan-uitvoer.

### High Fidelity 7.1-kanaals Surround Sound

Dit apparaat ondersteunt High Definitionaudioformaten zoals Dolby Digital Plus, Dolby TrueHD en DTS-HD Master Audio.

### **RD-Live**

Sluit dit apparaat via de LAN-poort aan op de website van een filmstudio voor toegang tot verschillende soorten actuele inhoud (bijv. vernieuwde previews en exclusieve speciale functies). Zo hebt u ook toegang tot nieuwe mogelijkheden, zoals het downloaden van beltonen/ achtergronden, peer-to-peer communicatie, live gebeurtenissen en gameactiviteiten.

### Qdeo-videoverwerking voor de zuiverste films

Qdeo-verwerking produceert een beeld met minder ruis, mooiere kleuren, verbeterd contrast, scherpe details en meer diepte voor een rustige, aangename en geweldige kijkervaring.

### Afspeelbare media

Dit product kan het volgende afspelen:

- BD-video, BD-R/RE2.0
- \* DVD, DVD-video, DVD+R/+RW, DVD-R/-RW, DVD+R/-R DL (Dual Layer)
- Video-CD/SVCD
- \* Audio-CD, CD-R/CD-RW, MP3-CD, WMA-C<sub>D</sub>
- DivX (Ultra)-CD, Picture CD
- USB-stick

### Regiocodes

U kunt discs met de volgende regiocodes afspelen.

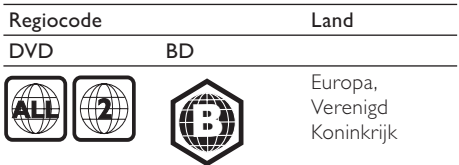

## Productoverzicht

### Apparaat

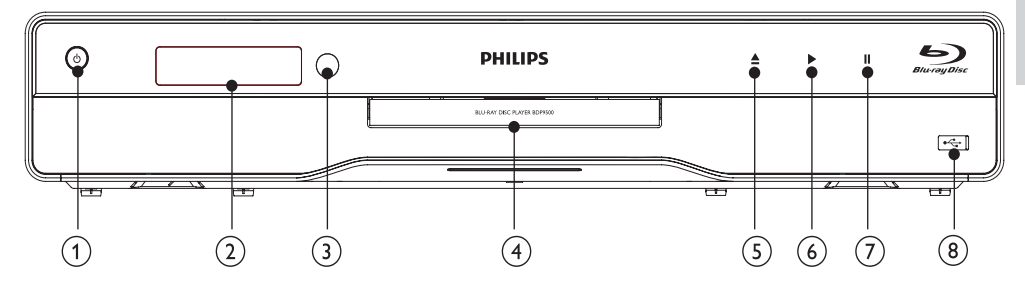

#### $\circled{1}$  $\circ$

- Hiermee schakelt u het apparaat in of zet u het in de stand-bymodus.
- Als EasyLink is ingeschakeld, houdt u deze toets tenminste drie seconden ingedrukt om alle aangesloten HDMI CECapparaten naar stand-by te schakelen.

### (2) Weergavescherm

### $(3)$  IR-sensor

Ontvangt signalen van de afstandsbediening. Richt de afstandsbediening op de infraroodsensor.

### d Discstation

- $(5)$  $\triangleq$ 
	- + Hiermee opent of sluit u het discstation.

#### $\circ$  $\blacktriangleright$

- Hiermee start of hervat u het afspelen.
- $\odot$  II
	- Hiermee pauzeert u het afspelen.

### $\circ$   $\leftrightarrow$  aansluiting met schuifklepje

Schuif het klepje open om een USBflashdrive aan te sluiten.

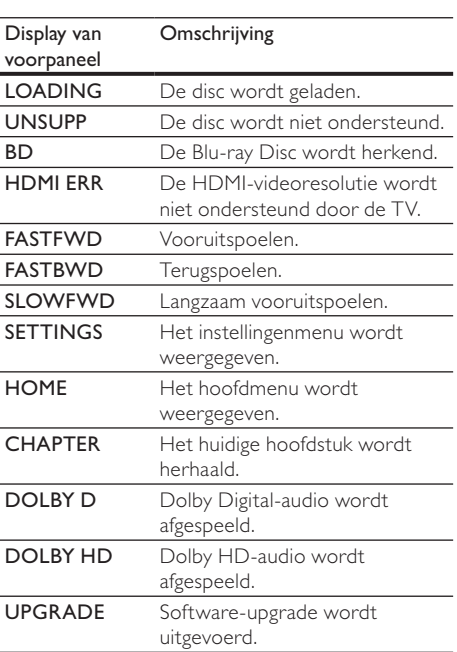

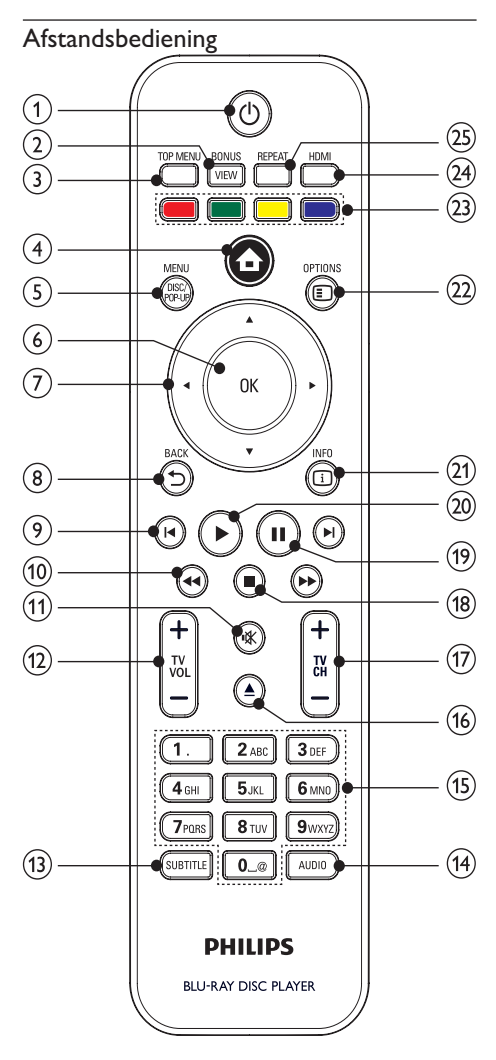

#### $(1)$  $(1)$

- Hiermee schakelt u het apparaat in of zet u het in de stand-bymodus.
- Als EasyLink is ingeschakeld, houdt u deze toets tenminste drie seconden ingedrukt om alle aangesloten HDMI CECapparaten naar stand-by te schakelen.

#### $(2)$ **BONUSVIEW**

Hiermee schakelt u de secundaire video in een klein scherm tijdens het afspelen in of uit (alleen van toepassing op een Blu-ray Disc die de functie BONUSVIEW of Picture-in-Picture ondersteunt).

#### $\circ$ **TOP MENU**

- BD: hiermee geeft u het hoofdmenu weer.
- DVD: hiermee geeft u het titelmenu weer.

#### $\circ$  $\triangle$

Hiemee opent u het hoofdmenu van dit product.

#### $\binom{5}{}$ DISC MENU / POP-UP MENU

- BD: hiermee opent of sluit u het popupmenu.
- DVD: hiermee opent of sluit u het discmenu.

#### $\odot$ OK

- Hiermee bevestigt u een invoer of selectie.
- **AWAIN**  $(7)$

### Hiermee navigeert u door de menu's.

#### $(8)$  $5$  BACK

Hiermee keert u terug naar een vorig schermmenu.

#### $\circledcirc$  $\vert \blacktriangleleft$  /  $\vert \blacktriangleright \vert$

- Hiermee gaat u naar de vorige of volgende titel of track of het vorige of volgende hoofdstuk.
- $(10)$  $44/hh$ 
	- Hiermee zoekt u voor- of achteruit.
- $(11)$ 咪
	- Hiermee dempt u het volume van de TV (alleen van toepassing op bepaalde TV's van Philips).

#### $(12)$ TV VOL +/-

Hiermee stelt u het volume van de TV in (alleen van toepassing op bepaalde TV's van Philips).

#### $(13)$ **SUBTITLE**

Hiermee selecteert u een ondertitelingstaal op een disc.

#### $(14)$ AUDIO

Hiermee selecteert u een audiotaal of -kanaal op een disc.

#### $(15)$ Alfanumerieke knoppen

- Hiermee selecteert u een item om af te spelen.
- Hiermee geeft u waarden op.

#### $(16)$  $\blacktriangle$

Hiermee opent of sluit u het discstation.

#### $(17)$ TV CH  $+/-$

Hiermee selecteert u een TV-kanaal (alleen van toepassing op bepaalde TV's van Philips).

### $(18)$

Hiermee stopt u het afspelen.

#### $(19)$ Ш

- Hiermee pauzeert u het afspelen.
- Hiermee spoelt u het stilstaande beeld één stap vooruit.
- $(20)$ 
	- Hiermee start of hervat u het afspelen.
- $(21)$   $\quad \Box$  INFO
	- Hiermee geeft u de huidige status of discinformatie weer

### (22) OPTIONS

- Hiermee geeft u opties voor de huidige activiteit of selectie ween
- $(23)$  Color buttons
	- BD: hiermee selecteert u taken of opties.
- $(24)$  HDMI
	- Hiermee selecteert u de videoresolutie van de HDMI-uitvoer.
- (25) REPEAT
	- Hiermee selecteert u herhaald afspelen of in willekeurige volgorde afspelen.

# 3 Aansluiten

Breng de volgende verbindingen tot stand om dit apparaat te gebruiken.

### Basisaansluitingen:

- Video
- Audio
- Voeding

### Optionele aansluitingen:

- Audio naar andere apparaten leiden
	- HDMI-compatibele AV-ontvanger/ versterker
	- Meerkanaals AV-versterker/ontvanger
	- Digitale AV-versterker/ontvanger
	- Analoog stereosysteem
- USB-apparaat
- LAN (netwerk)

### Opmerking

- Controleer het typeplaatje op de achter- of onderzijde van het product voor de identificatie- en de aansluitgegevens.
- Controleer altiid of de stekkers van alle apparaten uit het stopcontact zijn verwijderd voordat u apparaten aansluit of aansluitingen verandert
- U kunt dit product via verschillende connectors aansluiten, afhankelijk van de beschikbaarheid en uw behoeften. Er is een uitgebreide interactieve gids beschikbaar op www.connectivityguide.philips.com voor hulp bij het aansluiten van dit product.

# Video-/audiokabels aansluiten

Sluit dit apparaat aan op de TV om discs te bekijken. Selecteer de beste videoaansluiting waarvoor de TV ondersteuning biedt.

- Optie 1: Aansluiten op de HDMI-aansluiting (voor een TV die HDMI, DVI of HDCP ondersteunt).
- Optie 2: Aansluiten op de Component Videoaansluitingen (voor een standaard-TV of een TV met Progressive Scan).
- Optie 3: Aansluiten op de Composite Videoaansluiting (voor een standaard-TV).

### **Opmerking**

U dient dit apparaat rechtstreeks aan te sluiten op een TV

### Optie 1: Aansluiten op de HDMI-aansluiting

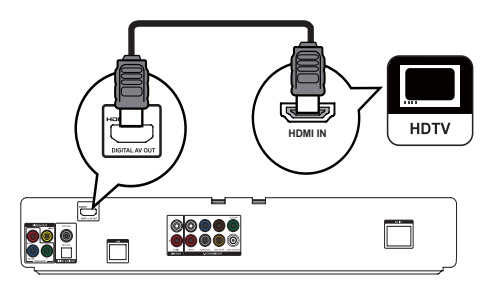

- 1 Sluit een HDMI-kabel (niet meegeleverd) aan op:
	- de HDMI-aansluiting van dit apparaat.
	- de HDMI-ingang van de TV.

# Tip

- Als de TV alleen een DVI-aansluiting heeft, sluit u het apparaat aan via een HDMI/DVI-adapter. Sluit een audiokabel aan voor geluidsweergave.
- U kunt de video-uitvoer optimaliseren. Druk herhaaldelijk op de knop HDMI om de beste resolutie te selecteren die de TV kan ondersteunen.
- Als dit product is aangesloten op een 1080p- of 1080p/24Hz-TV, raadt Philips u aan een HDMI-kabel van categorie 2 (ook wel bekend als een High Speed HDMI-kabel) te gebruiken voor optimale video- en audio-uitvoer.
- Voor het afspelen van de digitale videobeelden van een BD-video of DVD-video via een HDMI-aansluiting moeten zowel dit apparaat als het weergaveapparaat (of een AV-ontvanger/versterker) het HDCPkopieerbeveiligingssysteem (High-Bandwidth Digital Content Protection) ondersteunen.
- \* Dit type aansluiting geeft de beste beeldkwaliteit.

### Optie 2: Aansluiten op de Component Video-aansluiting

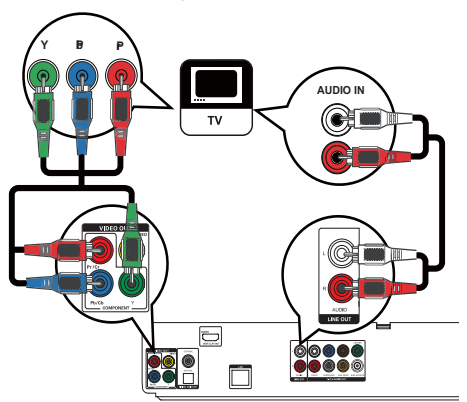

- 1 Sluit de Component Video-kabels (niet meegeleverd) aan op:
	- de Y Pb/Cb Pr/Cr-aansluitingen van dit apparaat.
	- de COMPONENT VIDEO-ingangen van de TV.
- 2 Sluit de audiokabels aan op:
	- de AUDIO L/R-LINE OUT-aansluitingen van dit apparaat.
	- de AUDIO-ingangen van de TV.

### Tip

- De Component Video-aansluiting van de TV wordt mogelijk aangeduid met Y Pb Pr of YUV.
- Dit type aansluiting geeft een goede beeldkwaliteit.

### Optie 3: Aansluiten op de Composite Video-aansluiting

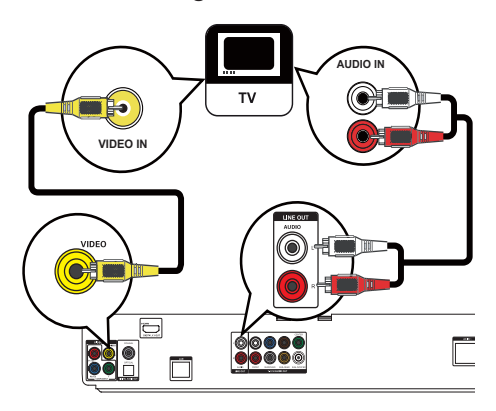

- 1 Sluit een Composite Video-kabel aan op:
	- de VIDEO-aansluiting van dit apparaat.
	- de VIDEO-ingang van de TV.
- 2 Sluit de audiokabels aan op:
	- de AUDIO L/R-LINE OUT-aansluitingen van dit apparaat.
	- de AUDIO-ingangen van de TV.

### Tip

- De video-ingang van uw TV kan worden aangeduid met A/V IN, VIDEO IN, COMPOSITE of BASEBAND.
- Dit type aansluiting geeft een standaardbeeldkwaliteit.

### Audio naar andere apparaten leiden

U kunt het geluid van dit product naar andere apparaten leiden.

### Aansluiten op een HDMI-compatibele AVontvanger/versterker

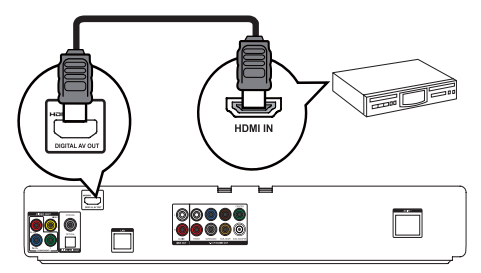

- 1 Sluit een HDMI-kabel (niet meegeleverd) aan OD:
	- de HDMI-aansluiting van dit apparaat.
	- de HDMI-ingang van het apparaat.

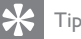

• De HDMI-aansluiting biedt de beste geluidskwaliteit.

### Aansluiten op een meerkanaals ontvanger

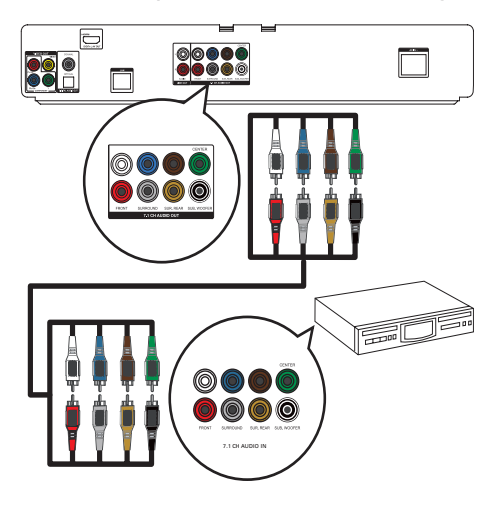

- 1 Sluit de 7.1-kanaals audiokabels (niet meegeleverd) aan op:
	- de 7.1 CH AUDIO OUT-aansluitingen  $\bullet$ van dit apparaat.
	- de overeenkomende AUDIO-ingangen van het apparaat.

#### $\ast$ Tip

- Gebruik de SURROUND L/R-aansluitingen niet als u de 5.1-kanaals AV-ontvanger/versterker aansluit.
- U kunt de luidsprekeruitvoer optimaliseren (zie "Instellingen aanpassen" > [Audio-inst.] > [Luidspr.  $inst.]$ ).

### Aansluiten op een digitale versterker/ ontvanger

Aansluiten op een coaxaansluiting

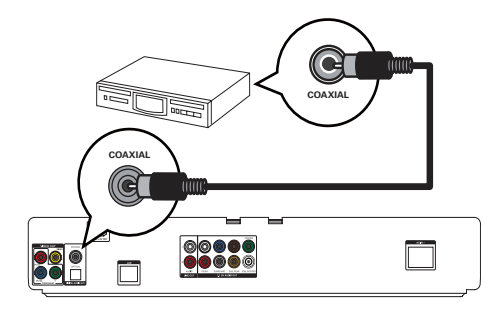

- $\mathbf{1}$ Sluit een coaxkabel (niet meegeleverd) aan op:
	- de COAXIAL-aansluiting van dit apparaat.
	- de COAXIAL/DIGITAL-ingang van het apparaat.

### Aansluiten op de optische aansluiting

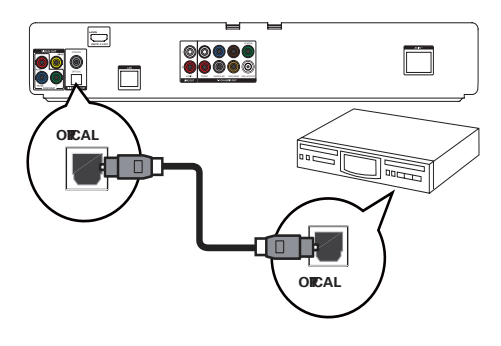

- $\mathbf{1}$ Sluit een optische kabel (niet meegeleverd) aan op:
	- de OPTICAL-aansluiting van dit apparaat.
	- de OPTICAL/DIGITAL-ingang van het apparaat.

### Tip

De coaxaansluiting/digitale aansluiting ondersteunt maximaal een 5.1-kanaals audio-uitvoer.

### Een analoog stereosysteem aansluiten

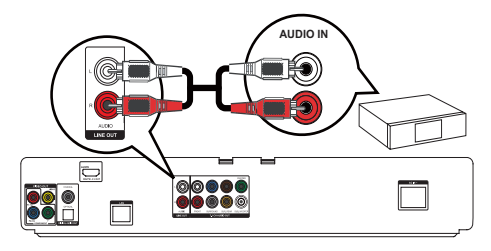

- 1 Sluit de audiokabels aan op:
	- de AUDIO L/R-LINE OUT-aansluitingen van dit apparaat.
	- de AUDIO-ingangen van het apparaat.

### USB-apparaat aansluiten

Sluit een USB-apparaat aan op de <<<<<<< -aansluiting (USB) van dit apparaat.

### Opmerking

- Met dit product kunt u alleen MP3-, WMA/WMV9-, DivX (Ultra)- of IPEG-bestanden weergeven die op dergelijke apparaten zijn opgeslagen.
- Druk op  $\bigoplus$  en selecteer **[USB]** in het menu om de bestanden te openen en af te spelen.
- 6 Sluit een USB-apparaat alleen aan op de <sup>6</sup>G-aansluiting van dit apparaat.
- Philips kan niet garanderen dat dit apparaat 100% compatibel is met alle USB-apparaten.

### Aansluiten op een netwerk

Sluit dit apparaat aan op het netwerk voor softwareupdates en BD-Live-bonusmateriaal.

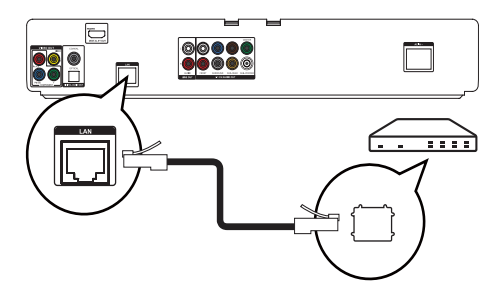

- 1 Sluit de netwerkkabel (niet meegeleverd) aan OD:
	- de LAN-aansluiting van dit apparaat.
	- de LAN-aansluiting op de breedbandmodem of -router.

### Opmerking

. Afhankelijk van de router die u gebruikt en het beleid van uw internetleverancier is toegang tot de Philipswebsite voor software-updates mogelijk niet toegestaan. Neem voor meer informatie contact op met uw internetleverancier.

### Stroom aansluiten

### Let op

- Het product kan beschadigd raken! Controleer of het netspanningsvoltage overeenkomt met het voltage dat staat vermeld op de achterzijde van het apparaat.
- Zorg ervoor dat u alle andere aansluitingen hebt uitgevoerd voordat u het netsnoer op het stopcontact aansluit.

### Opmerking

- Het typeplaatie bevindt zich aan de achterkant van het apparaat
- Mogelijk voelt u een tinteling bij het aanraken van de metalen behuizing van dit apparaat. Dit tintelende gevoel is normaal bij apparaten met een aluminium toplaag. Dit kan geen kwaad en is onschadelijk voor de gebruiker.
- 1 Sluit het netsnoer aan op:
	- dit apparaat.
	- het stopcontact.
	- $\rightarrow$  Het product is klaar om te worden ingesteld voor gebruik.

# Aan de slag

### Let op

Gebruik van dit product dat niet overeenkomt met de beschrijving in deze handleiding of het maken van aanpassingen kan leiden tot blootstelling aan gevaarlijke straling of een anderszins onveilige werking van dit product.

Volg altiid de instructies in dit hoofdstuk op volgorde.

### De afstandsbediening voorbereiden

### Let op

- Ontploffingsgevaar! Houd batterijen uit de buurt van hitte, zonlicht of vuur. Werp batterijen nooit in het vuur.
- Druk op het batterijcompartiment om het klepie open te schuiven (zie "1" op de afbeelding).
- 2 Plaats twee AAA-batterijen met de juiste polariteit (+/-) zoals aangegeven.
- 3 Schuif het klepje van het batterijcompartiment weer op zijn plaats (zie "3" op de afbeelding).

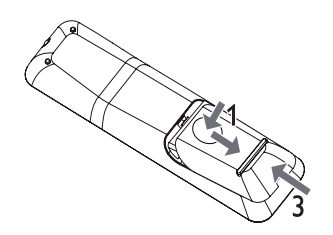

### Opmerking

- Verwijder de batterijen als u de afstandsbediening langere tijd niet gaat gebruiken.
- Plaats geen oude en nieuwe of verschillende typen batterijen samen in het apparaat.
- Batterijen bevatten chemische stoffen en mogen niet met het gewone huisvuil worden weggegooid.

### Het juiste weergavekanaal zoeken

- Druk op  $\Phi$  om dit apparaat in te schakelen.
- $\mathcal{D}$ Schakel de TV in en zet deze op het juiste video-ingangskanaal. (Raadpleeg de gebruikershandleiding bij uw TV voor informatie over het selecteren van het juiste kanaal.)

### Het hoofdmenu gebruiken

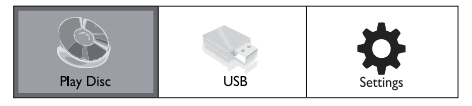

- 1 Druk op **fa**.
	- Selecteer [Disc afsp.] om het afspelen van de disc te starten.
	- Selecteer **[USB]** om de inhoud van het USB-apparaat te bekijken.
	- Selecteer [Instell.] om de menu's met instellingen te openen.

### Door het menu navigeren

1 Druk op de knoppen op de afstandsbediening om door menu's te navigeren.

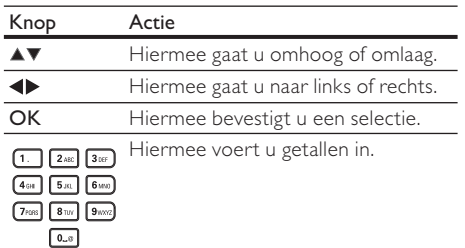

### De taal van de schermmenu's selecteren

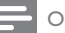

### Opmerking

- Als dit apparaat is aangesloten op een HDMI CECcompatibele TV, kunt u deze instelling overslaan. Het apparaat schakelt dan automatisch naar dezelfde schermtaal als op uw TV is ingesteld (mits de ingestelde taal van de TV door dit apparaat wordt ondersteund).
- 1 Selecteer [Instell.] in het hoofdmenu en druk op OK.
- $\mathcal{D}$ Selecteer [Voorkeursinstellingen] en druk vervolgens op ▶.
- 3 Selecteer [Menutaal] en druk vervolgens op ▶.

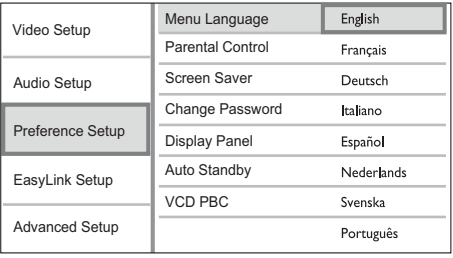

- De taalopties kunnen per regio verschillen.
- $\boldsymbol{\Lambda}$ Druk op ▲▼ om een taal te selecteren en druk op OK.

### Het netwerk instellen

Stel de netwerkverbinding in om software-updates voor dit apparaat en BD-Live-bonusmateriaal te kunnen ontvangen.

### Opmerking

- Zorg ervoor dat de netwerkkabel goed is aangesloten en dat de router is ingeschakeld.
- 1 Sluit dit apparaat aan op de breedbandmodem of de router.
- $\overline{2}$ Selecteer [Instell.] in het hoofdmenu en druk op OK.
- 3 Selecteer [Geavanc. instell.] en druk vervolgens op ▶.
- $\blacktriangle$ Selecteer **[Netwerk]** en druk vervolgens op OK.
- 5 Selecteer [Volg.] in het menu en druk vervolgens op OK.
	- → Dit apparaat controleert of er verbinding is met het netwerk.
	- Als de verbindingstest mislukt, selecteert u **[Opnw]** en drukt u op OK om opnieuw verbinding te maken met het netwerk.
- $\overline{a}$ Zodra er verbinding is, wordt er automatisch een IP-adres verkregen.
	- Als er geen IP-adres wordt verkregen, selecteert u **[Opnw]** en drukt u op **OK** om opnieuw te proberen een IP-adres te verkrijgen.
- $\overline{7}$ Selecteer **[Volt.]** in het menu en druk op OK om af te sluiten.

### Opmerking

- Dit apparaat ondersteunt geen automatische detectie van een cross-over Ethernet-kabel.
- Het kan enige tijd duren om BD-Live-bestanden van internet te downloaden, afhankelijk van de bestandsgrootte en de snelheid van de internetverbinding.

# Philips EasyLink gebruiken

Dit apparaat ondersteunt Philips EasyLink, waarbij gebruik wordt gemaakt van het HDMI CEC-protocol (Consumer Electronics Control). Met één enkele afstandsbediening kunt u EasyLink-compatibele apparaten bedienen die zijn aangesloten via HDMIaansluitingen.

### Opmerking

· Als u de EasyLink-functie wilt inschakelen, moet u de HDMI CEC-bediening inschakelen op de TV en op andere apparaten die op de TV zijn aangesloten. Raadpleeg de gebruikershandleiding van de TV/ apparaten voor meer informatie.

### Afspelen met één druk op de knop

- Druk op de STANDBY (D-knop om dit apparaat in te schakelen.
	- Als afspelen met één druk op de knop wordt ondersteund, wordt de TV automatisch ingeschakeld en schakelt deze automatisch over naar het juiste videoingangskanaal.
	- Als er een disc in de speler is geplaatst, wordt het afspelen hiervan automatisch gestart.

### Met één druk op de knop naar stand-by

- Houd de STANDBY (D-knop langer dan 3 seconden ingedrukt.
	- Alle aangesloten apparaten schakelen automatisch over naar stand-by, mits de apparaten stand-by met één druk op de knop ondersteunen.

### Opmerking

Philips garandeert geen 100% interoperabiliteit met alle HDMI CEC-apparaten.

### 5 Afspelen

### Een disc afspelen

### Let op

- Plaats alleen discs in het discstation.
- Raak de optische lens in het discstation niet aan.
- 1 Druk op ≜ om het discstation te openen.
- $\overline{2}$ Plaats een disc met het etiket naar boven.
- 3 Druk op ≜ om het discstation te sluiten en de disc af te spelen.
	- Als u de disc wilt afspelen, schakelt u de TV in op het juiste weergavekanaal voor dit apparaat.
	- Druk op om het afspelen van de disc te stoppen.

### Opmerking

- Controleer welke disc-/bestandsindelingen worden ondersteund (zie "Uw apparaat" > "Afspeelbare media").
- Als het wachtwoordvenster wordt weergegeven, voert u het wachtwoord in om de vergrendelde of beveiligde disc af te spelen (zie "Instellingen aanpassen" > "Voorkeuren instellen" > [Oudercontrole]).
- Als u een disc onderbreekt of stopzet, wordt de schermbeveiliging na 10 minuten inactiviteit weergegeven. Als u de schermbeveiliging wilt uitschakelen, drukt u op een willekeurige knop.
- · Als er binnen 30 minuten nadat u een disc hebt onderbroken of gestopt geen knoppen worden ingedrukt, schakelt dit apparaat automatisch over naar stand-by.

# Afspelen vanaf een USB-apparaat

MP3-. WMA/WMV-. DivX (Ultra)- of IPEG-bestanden afspelen of weergeven op de volgende USBapparaten:

- een flashdrive
- een geheugenkaartlezer
- een HDD (externe voedingsbron nodig)

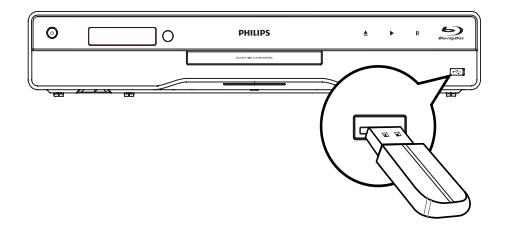

- 1 Sluit een USB-opslagapparaat aan op de  $\leftrightarrow$ -aansluiting (USB).
- 2 Druk op **fa**, selecteer **[USB]** en druk op OK. ← Er wordt een inhoudsmenu weergegeven.
- 3 Selecteer een bestand om af te spelen en druk vervolgens op OK.
	- → Het afspelen begint (zie "Muziek afspelen", "Foto's weergeven", "Video afspelen" voor meer informatie).
	- Als u het afspelen wilt stoppen, drukt u op G verwijdert u het USB-apparaat.

### Opmerking

- Het gegevensformaat NTFS (New Technology File System) wordt niet ondersteund.
- Philips kan niet garanderen dat dit apparaat 100% compatibel is met alle USB-apparaten.

### Video afspelen

### Weergave van video regelen

- 1 Speel een titel af.
- 2 Gebruik de afstandsbediening om het afspelen te bedienen.

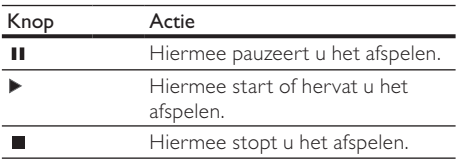

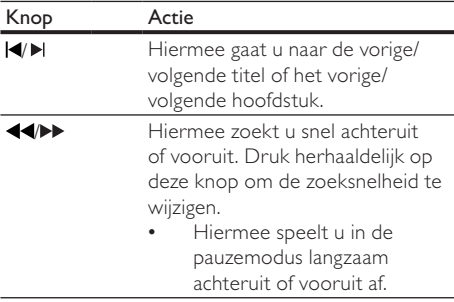

### Opmerking

Voor BD-discs met Java-toepassingen is de functie voor het hervatten niet beschikbaar.

### Het afspelen van video wijzigen

- 1 Speel een titel af.<br>2 Gebruik de afstar
- Gebruik de afstandsbediening om het afspelen te wijzigen.

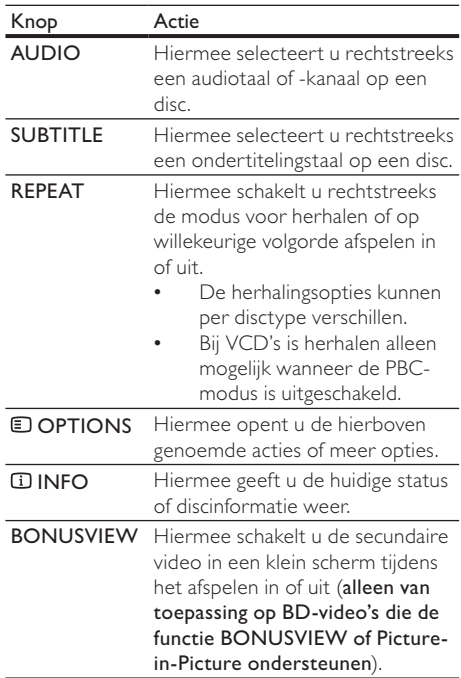

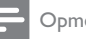

### **Opmerking**

Sommige functies werken mogelijk niet bij bepaalde discs. Raadpleeg de informatie bij de disc voor meer informatio

### Menu weergeven

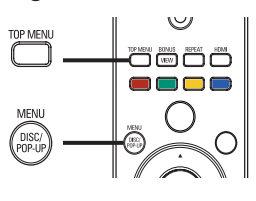

### RD-videodisc

- Met TOP MENU stopt u de weergave van de video en geeft u het discmenu weer. Deze functie is afhankelijk van de disc.
- Met POP-UP MENU opent u het menu van de BD-videodisc zonder het afspelen van de disc te onderbreken.

### DVD-videodisc

- Met TOP MENU geeft u het hoofdmenu van een disc weer.
- Met DISC MENU geeft u de informatie van de disc weer en bladert u door de beschikbare functies van de disc.

### VCD/SVCD/DivX-discs:

Met DISC MENU geeft u de inhoud van de disc weer.

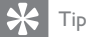

Als PBC is uitgeschakeld, slaat de VCD/SVCD het menu over en begint het afspelen bij de eerste titel. Als u het menu wilt weergeven voordat de disc wordt afgespeeld. schakelt u PBC in (zie "Instellingen aanpassen" - $\overline{V}$ Voorkeur instel. $\overline{I}$  >  $\overline{V}$ CD PBC1).

### Een titel/hoofdstuk selecteren

- 1 Druk tijdens het afspelen op **DOPTIONS**.  $\rightarrow$  Het menu met afspeelopties wordt
	- weergegeven.
- 2 Selecteer [Titel] of [Hoofdst.] in het menu en druk vervolgens op OK.
- 3 Selecteer het nummer van de titel of het hoofdstuk en druk vervolgens op OK.

### Naar een bepaalde tijd gaan

- Druk tijdens het afspelen op **DOPTIONS**.  $\rightarrow$  Het menu met afspeelopties wordt weergegeven.
- 2 Selecteer **[Zkn op tiid]** in het menu en druk vervolgens op OK.
- 3 Druk op de navigatieknoppen  $($ tijd in te voeren waar u het afspelen wilt hervatten en druk op OK.

### In- en uitzoomen

- 1 Druk tijdens het afspelen op **DOPTIONS**.  $\rightarrow$  Het menu met afspeelopties wordt weergegeven.
- 2 Selecteer [Zoom] in het menu en druk vervolgens op OK.
- 3 Druk op de navigatieknoppen (<Depart) Deen zoomfactor te selecteren en druk vervolgens op OK.
- 4 Druk op de navigatieknoppen om door het ingezoomde beeld te schuiven.
	- Als u de zoommodus wilt annuleren. drukt u op  $\bigtriangledown$  BACK of OK om de zoomfactorbalk weer te geven en drukt u vervolgens op de navigatieknoppen  $(\blacktriangleleft)$ totdat de zoomfactor [x1] is geselecteerd.

### Een bepaald gedeelte herhaald afspelen

- 1 Druk tijdens het afspelen op  $\Box$  OPTIONS.
	- $\rightarrow$  Het menu met afspeelopties wordt weergegeven.
- 2 Selecteer [A-B herhalen] in het menu en druk op OK om het beginpunt in te stellen.
- 3 Spoel de video vooruit en druk op OK om het eindpunt in te stellen.
	- $\rightarrow$  Het herhaald afspelen begint.
	- Als u de herhaalmodus wilt uitschakelen. drukt u op **E OPTIONS**, selecteert u [A-B herhalen] en drukt u op OK.

### Opmerking

• U kunt een gedeelte alleen markeren voor herhaald afspelen als het geheel binnen een hoofdstuk of titel valt.

### De video vanuit verschillende camerahoeken bekijken

- 1 Druk tijdens het afspelen op **DOPTIONS**. Het menu met afspeelopties wordt weergegeven.
- $\overline{2}$ Selecteer [Hoeklijst] in het menu en druk vervolgens op ▶.
- 3 Selecteer een hoekoptie en druk vervolgens op OK.
	- ← Het afspelen wordt gewijzigd in de gekozen hoek.

### Opmerking

Alleen van toepassing op discs met scènes die vanuit meerdere hoeken zijn opgenomen.

### Ondertiteling verschuiven

Deze functie is alleen beschikbaar als u [TVscherm] hebt ingesteld op [Cinema 21:9] (zie "Instellingen aanpassen" > "Video-instellingen").

- Druk tijdens het afspelen op **DOPTIONS**. 1
	- Het menu met afspeelopties wordt weergegeven.
- $\overline{2}$ Selecteer [Shift Subtitle] in het menu en druk vervolgens op ▶.
- 3 Druk op de navigatieknoppen (▲▼) om de ondertiteling te verschuiven en druk vervolgens op OK.

### Tip

- U kunt ook op **SUBTITLE** op de afstandsbediening drukken om de functie voor het verschuiven van de ondertiteling te openen.
- Subtitle Shift wordt niet ondersteund voor DivX-video met externe ondertiteling
- De instelling voor Subtitle Shift wordt niet behouden nadat u de disc hebt verwijderd.

### **BD-video's afspelen**

Een Blu-ray-videodisc heeft een grotere capaciteit en ondersteunt functies als High Definition-video's, meerkanaals Surround Sound, interactieve menu's  $\sqrt{2}$ 

- 1 Plaats een BD-videodisc.
- $\mathcal{D}$ Druk op **fa**, selecteer [Disc afsp.] en druk op OK.
- 3 Het afspelen wordt automatisch gestart of u kunt een afspeeloptie in het menu selecteren en op OK drukken.
	- U kunt tijdens het afspelen op TOP MENU drukken om aanvullende informatie, functies of inhoud op de disc weer te geven.
	- U kunt tijdens het afspelen op POP-UP MFNU drukken om het discmenu weer te geven zonder het afspelen van de disc te onderbreken.

### **BONUSVIEW** gebruiken

(Alleen van toepassing op discs die compatibel zijn met de BONUSVIEW- of Picture-in-Picturefunctie)

U kunt direct aanvullende inhoud (zoals commentaar) in een klein venster weergeven.

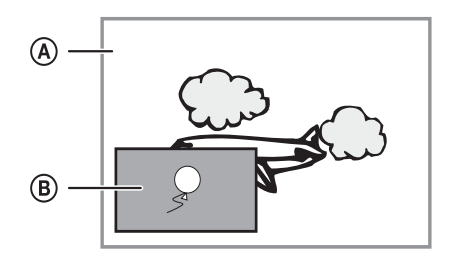

- (A) Primaire video
- (B) Secundaire video
- $\overline{1}$ Druk on **BONUSVIEW** om het venster met secundaire video in te schakelen.
- $\overline{2}$ Druk op **DOPTIONS**.
	- Het menu met afspeelopties wordt weergegeven.
- 3 Selecteer [2e audiotaal] of [2e ondertiteltaal] in het menu en druk vervolgens op ▶.
- 4 Selecteer de taal die u wilt afspelen en druk op OK.

### **BD-LIVE** gebruiken

(Alleen van toepassing op discs met mogelijkheden voor BD-Live-bonusmateriaal.) U kunt aanvullende inhoud (zoals filmtrailers, ondertiteling enz.) naar de lokale schijf van het apparaat of naar een aangesloten USB-opslagapparaat downloaden. Speciale videogegevens kunnen worden afgespeeld terwijl deze worden gedownload.

Wanneer een disc met BD-Live-ondersteuning wordt afgespeeld, wordt de identiteit van het apparaat of de disc mogelijk via internet naar de contentprovider verzonden. De te leveren diensten of functies verschillen afhankelijk van de disc.

### DivX®-video afspelen

DivX-video is een digitale media-indeling die hoge kwaliteit biedt ondanks de hoge mate van compressie.

- 1 Plaats een disc of USB-apparaat met DivXvideo's.
- 2 Druk op  $\triangle$ , selecteer [Disc afsp.] of [USB] en druk vervolgens op OK.

Er wordt een inhoudsmenu weergegeven.

- 3 Selecteer een videomap en druk vervolgens op OK.
- $\overline{\mathbf{A}}$ Selecteer een titel om af te spelen en druk vervolgens op OK.
- 5 Gebruik de afstandsbediening om het afspelen te bedienen.

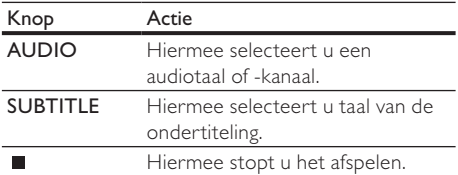

### Opmerking

- U kunt alleen DivX-video's afspelen die zijn gehuurd of gekocht met de DivX-registratiecode van dit apparaat (zie "Instellingen aanpassen" > [Geavanc. instell.] > [DivX® VOD-code]).
- U kunt DivX-videobestanden van maximaal 4 GB afspelen.

· Dit apparaat kan maximaal 45 tekens weergeven in de ondertiteling.

### Muziek afspelen

### Een track bedienen

- 1 Speel een track af.
- $\overline{2}$ Gebruik de afstandsbediening om het afspelen te bedienen.

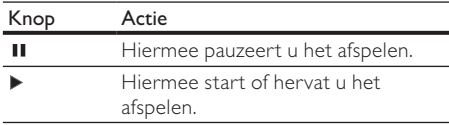

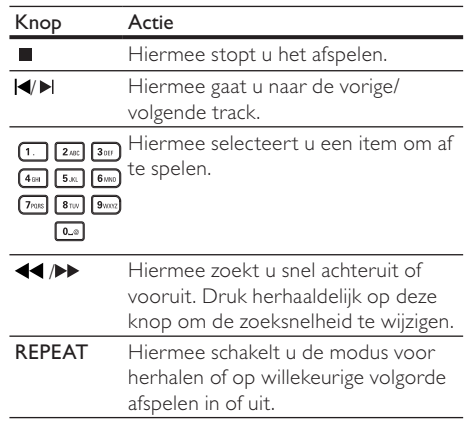

### MP3/WMA-muziek afspelen

MP3/WMA-bestanden zijn gecomprimeerde audiobestanden (bestanden met de extensie .MP3 of .WMA).

- 1 Plaats een disc of USB-apparaat met de MP3/ WMA-muziek.
- $\mathcal{D}$ Druk op  $\triangle$ , selecteer [Disc afsp.] of OK en druk op [USB].
	- ← Er wordt een inhoudsmenu weergegeven.
- 3 Selecteer een man met muziek en druk vervolgens op OK.
- $\overline{\mathbf{4}}$ Selecteer een bestand om af te spelen en druk vervolgens op OK.
	- Druk op DBACK om terug te gaan naar het hoofdmenu.

### Opmerking

- Van discs die in meerdere sessies zijn opgenomen, wordt alleen de eerste sessie afgespeeld.
- WMA-bestanden die zijn beveiligd door Digital Rights Management (DRM) kunnen niet op dit apparaat worden afgespeeld.
- Dit apparaat ondersteunt de geluidsindeling MP3PRO niet
- Als er speciale tekens in de naam van de MP3-track (ID3) of de albumnaam voorkomen, worden deze mogelijk niet juist op het scherm weergegeven, omdat het apparaat de tekens niet ondersteunt.
- · Mappen/bestanden die het ondersteunde maximumaantal van dit apparaat overschrijden, worden niet weergegeven of afgespeeld.

# Nederlands Nederlands

### Foto's weergeven

### Foto's weergeven in een diapresentatie

De speler kan IPEG-foto's weergeven (bestanden met de extensie .JPEG of .JPG).

- 1 Plaats een disc of USB-apparaat met IPEG $f$ nto's
- 2 Druk op  $\triangle$ , selecteer [Disc afsp.] of [USB] en druk vervolgens op OK.
	- ← Er wordt een inhoudsmenu weergegeven.
- 3 Selecteer een map met foto's en druk vervolgens op OK om deze te openen.
	- Als u een foto wilt selecteren, drukt u op de navigatieknoppen.
	- Als u de geselecteerde foto wilt vergroten en de diapresentatie wilt starten. drukt u op  $OK$ .
- 4 Druk op OK om de diapresentatie te starten.

**Opmerking** 

- Als er veel nummers of foto's op een disc staan, kan het langer duren voordat de inhoud op de TV wordt weergegeven.
- Met dit apparaat kunt u alleen foto's van een digitale camera weergeven als ze het formaat IPEG-EXIF hebben. Dit formaat wordt door de meeste digitale camera's gebruikt. Het apparaat kan geen Motion IPEG of andere bestandsformaten dan IPEG of geluidsclips bij foto's afspelen.
- Mappen/bestanden die het ondersteunde maximumaantal van dit apparaat overschrijden, worden niet weergegeven of afgespeeld.

### Fotoweergave bedienen

- Speel een diapresentatie af.
- 2 Gebruik de afstandsbediening om het afspelen te bedienen.

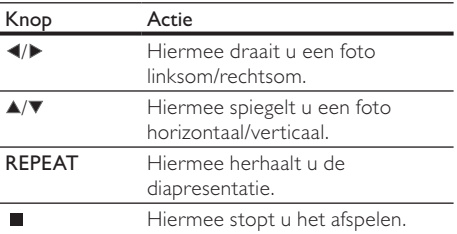

### Opmerking

Sommige functies werken mogelijk niet bij bepaalde discs of hestanden

### Het interval en de animatie voor de diapresentatie instellen

- 1 Druk tijdens het afspelen op **DOPTIONS**.  $\rightarrow$  Het menu met afspeelopties wordt weergegeven.
- 2 Selecteer [Duur per dia] in het menu en druk vervolgens op OK.
- 3 Selecteer een tijdsduur en druk vervolgens op OK
- 4 Selecteer [Dia-animatie] in het menu en druk vervolgens op OK.
- 5 Selecteer een type animatie-effect en druk vervolgens op OK.

### Een diapresentatie met muziek afspelen

U kunt een diapresentatie met muziek maken, waarbij u MP3/WMA-muziekbestanden en IPEGfotobestanden tegelijkertijd weergeeft.

### Opmerking

Voor een diapresentatie met muziek moeten de MP3/ WMA-bestanden en de JPEG-bestanden op dezelfde disc of hetzelfde USB-apparaat staan.

- 1 Speel MP3/WMA-muziek af.
- 2 Druk op  $\bigcirc$  BACK om terug te gaan naar het hoofdmenu.
- 3 Navigeer naar een fotomap en druk op OK om de diapresentatie te starten.
	- → De diapresentatie begint en gaat door tot het einde van de fotomap.
	- $\rightarrow$  De muziek wordt afgespeeld tot het einde van de disc.
	- Druk op  $\blacksquare$  om de diapresentatie te stoppen.
	- Druk nogmaals op  $\blacksquare$  om het afspelen van muziek te stoppen.

# 6 Instellingen aanpassen

### Opmerking

Als de optie Setup grijs is, betekent dit dat de instelling op dit moment niet kan worden gewijzigd.

### Video-instellingen

- Druk op  $\spadesuit$ .
- 2 Selecteer [Instell.] en druk vervolgens op OK.
- 3 Selecteer [Video-inst.] en druk vervolgens op .

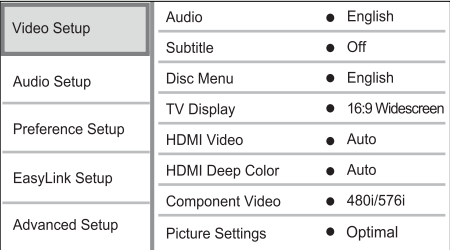

- 4 Selecteer een optie en druk vervolgens op OK.
- 5 Selecteer een instelling en druk vervolgens op OK
	- Druk op  $\bigcirc$  BACK om terug te gaan naar het vorige menu.
	- Als u het menu wilt afsluiten, drukt u op <del>A</del>

### [Audio]

Hiermee selecteert u een gesproken taal voor de disc.

### [Ondertit.]

Hiermee selecteert u een ondertitelingstaal voor de disc.

### [Discmenu]

Hiermee selecteert u een taal voor het discmenu.

### Opmerking

- Als de taal die u hebt ingesteld niet beschikbaar is op de disc, wordt de standaardtaal op de disc gebruikt.
- Bij sommige discs kan alleen via het discmenu een andere gesproken taal of taal voor de ondertiteling worden  $\overline{\mathcal{Q}}$ ekozen

### [TV-scherm]

Hiermee selecteert u een weergaveformaat:

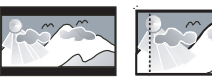

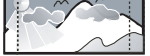

4:3 Letter Box (LB)

4:3 Pan Scan (PS)

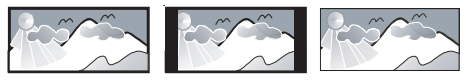

16:9

16:9 (Wide Screen)

Cinema 21:9

- [4:3 Letterbox]: voor 4:3-beeld. Breedbeeldweergave met zwarte balken boven- en onderaan in beeld.
- [4:3 Panscan]: voor 4:3-beeld. Een volledig beeld waarvan de zijkanten zijn afgekapt.
- [16:9 Breedbeeld]: voor breedbeeld-TV's. Het beeld heeft een verhouding van 16:9.
- [16:9]: voor TV's met beeldverhouding 16:9: het beeld heeft een verhouding van 4:3 bij een disc met een 4:3-verhouding, met zwarte balken aan de linker- en de rechterkant van het scherm.
- **[Cinema 21:9]**: voor breedbeeld-TV's met beeldverhouding 21:9, verwijdert de zwarte balken aan de boven- en onderkant van het scherm.

### Opmerking

- Als de geselecteerde verhouding [4:3 Panscan] niet door de disc wordt ondersteund, wordt het scherm weergegeven in de verhouding [4:3 Letterbox].
- \* De Help-tekst kan in alle modi worden weergegeven, behalve in de modus [Cinema 21:9].
- \* De functie Subtitle Shift kan alleen worden gebruikt in de modus [Cinema 21:9].
- Raadpleeg de gebruikershandleiding van de TV voor een optimale ervaring met uw Philips Cinema 21:9-TV.

### [HDMI-video]

Hiermee selecteert u een resolutie voor de HDMI-video-uitgang die compatibel is met de weergavemogelijkheden van uw TV.

- [Autom.]: hiermee wordt automatisch de best ondersteunde videoresolutie gedetecteerd en geselecteerd.
- [Native]: hiermee stelt u de oorspronkelijke videoresolutie in.
- [480i/576i], [480p/576p], [720p], [1080i],  $[1080p]$ ,  $[1080p/24Hz]$ : hiermee stelt u de beste instelling voor de videoresolutie in die door de TV wordt ondersteund. Raadpleeg de handleiding van de TV voor meer informatie.

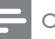

### Opmerking

• Als de instelling niet compatibel is met uw TV, wordt er niets op het scherm weergegeven. Wacht 10 seconden zodat het annaraat zich automatisch kan herstellen of druk herhaaldelijk op de knop HDMI totdat u beeld heht

### [HDMI Deep Color]

Deze functie is alleen beschikbaar wanneer het weergaveapparaat is aangesloten via een HDMIkabel en wanneer het de functie Deep Colour ondersteunt.

- **[Autom.]**: hiermee geniet u van levendige beelden in meer dan een miljard kleuren op een Deep Colour-TV.
- [Uit]: hiermee wordt standaard 8-bits kleur uitgevoerd.

### [Component Video]

Hiermee selecteert u een resolutie van de Component Video-uitgang die compatibel is met de weergavemogelijkheden van de TV.

[480i/576i], [480p/576p], [720p], [1080i]: hiermee stelt u de beste instelling voor de videoresolutie in die door de TV wordt ondersteund. Raadpleeg de handleiding van de TV voor meer informatie.

### Opmerking

- Als de instelling niet compatibel is met de TV, wordt er niets op het scherm weergegeven. Wacht 10 seconden totdat het scherm zich herstelt.
- Auteursrechtelijk beschermde DVD's kunnen alleen de resolutie 480p/576p of 480i/576i uitvoeren.

### [Beeldinstell.]

Hiermee selecteert u voorgeprogrammeerde kleurinstellingen.

- **[Optimaal]**: het beste resultaat voor de meeste films en TV-series.
- [Documentaire]: ideaal voor natuur en landschan.
- [Animation]: ideaal voor animaties en tekenfilms.
- **[Internetvideo]**: ideaal voor video's afkomstig van internet.
- [Geen optimalisatie]: hiermee worden alle verbeteringen uitgeschakeld.

### Audio-instellingen

- Druk op  $\triangle$ . 1
- $\overline{2}$ Selecteer [Instell.] en druk vervolgens op OK.
- 3 Selecteer **[Audio-inst.]** en druk vervolgens op Þ.

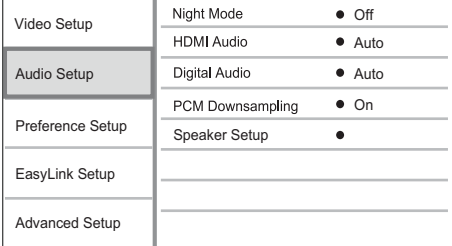

- $\overline{4}$ Selecteer een optie en druk vervolgens op OK.
- 5 Selecteer een instelling en druk vervolgens op OK.
	- Druk op **← BACK** om terug te gaan naar het vorige menu.
	- Als u het menu wilt afsluiten, drukt u op  $\triangle$ .

### [Nachtmodus]

Hiermee wordt een laag geluidsniveau zoals een dialoog verhoogd zodat u het beter hoort bij een laag volume, terwijl een hoog geluidsniveau tegelijkertijd wordt verlaagd.

- [Autom.]: hiermee wordt het beste geluidsniveau voor een laag volume gedetecteerd en geselecteerd. Aleen van toepassing op tracks met Dolby True HDaudio.
- [Aan]: voor 's nachts stil kijken.
- **[Uit]:** voor Surround Sound met een compleet dynamisch bereik.

Opmerking

Alleen van toepassing op Dolby-gecodeerde DVDvideo's of BD-video's.

### [HDMI-audio]

Hiermee selecteert u de HDMI-audio-uitvoer wanneer u dit apparaat met een HDMI-kabel op de TV/het audioapparaat aansluit.

[Bitstream]: hiermee selecteert u de beste oorspronkelijke HD-audio-ervaring (alleen via een ontvanger die compatibel is met HDaudio).

**[Autom.]**: hiermee wordt automatisch de best ondersteunde audio-indeling gedetecteerd en geselecteerd.

### [Digit. Audio]

Hiermee selecteert u de geluidsindeling voor het geluid dat wordt uitgevoerd uit de DIGITAL OUTaansluiting (coax/optisch).

- [Autom.]: hiermee wordt automatisch de best ondersteunde audio-indeling gedetecteerd en geselecteerd.
- [PCM]: het audioapparaat ondersteunt geen meerkanaals indeling. Het geluid wordt gedownmixt naar tweekanaals geluid.
- [Bitstream]: hiermee selecteert u de oorspronkelijke audio om Dolby- of DTSaudio te ervaren (speciale geluidseffecten van BD-video's worden uitgeschakeld).
	- Opmerking
- Zorg ervoor dat de geluidsindeling door de disc en het aangesloten audioapparaat (versterker/ontvanger) wordt ondersteund
- Wanneer [Bitstream] is geselecteerd, wordt interactieve audio, zoals geluiden voor knoppen, uitgeschakeld.

### [PCM-downsampling]

Hiermee stelt u de samplefrequentie in voor de uitvoer van PCM-audio via de DIGITAL OUTaansluiting (coax/optisch).

- [Aan]: PCM-audio wordt gedownsampled naar 48 kHz
- [Uit]: bij BD's of DVD's opgenomen in LPCM zonder kopieerbeveiliging worden tweekanaals audiosignalen van maximaal 96 kHz uitgevoerd als LPCM-signalen zonder conversie.

### **[Luidspr.inst.]**

Hiermee optimaliseert u de Surround-uitvoer voor het aangesloten luidsprekersysteem.

- [Luidsprekerinstellingen]: Hiermee activeert u het testsignaal van de luidsprekers en de subwoofer.
- **[Luidsprekerafstand]**: Hiermee stelt u een vertragingstijd in voor de luidsprekers en de subwoofer als deze dichter bij de luisterpositie zijn geplaatst, zodat het geluid van alle luidsprekers de luisterpositie tegelijkertijd bereikt.
- **[Luidspr.volume]:** Hiermee stelt u het volumeniveau van de luidsprekers en de subwoofer in, om zo de ideale audiobalans te krijgen.
- **[Luidsprekergrootte]** 
	- Stel de luidsprekergrootte in voor de luidsprekers en de subwoofer.
	- Selecteer [Groot] voor luidsprekers die een signaal met een frequentie van lager dan 120 Hz kunnen weergeven.
	- Selecteer [Geen Idspr] als er geen luidspreker is aangesloten.
	- Als de voorluidsprekers zijn ingesteld op [Klein], is de instelling voor de subwoofer [Aan]. Deze kan niet worden gewijzigd.
	- Als de subwoofer is ingesteld op [Uit], zijn de voorluidsprekers ingesteld op [Groot]. Deze instelling kan niet worden gewijzigd.

### Tip

- Tijdens het aanpassen van het volumeniveau hoort u testsignalen uit de luidspreker.
- Houd 1 ms aan voor elke 30 cm afstand tussen de luidspreker en de luisterpositie.

### Voorkeuren instellen

- 1 Druk op <del>A</del>.
- $\overline{2}$ Selecteer [Instell.] en druk vervolgens op OK.
- 3 Selecteer [Voorkeursinstellingen] en druk vervolgens op ▶.

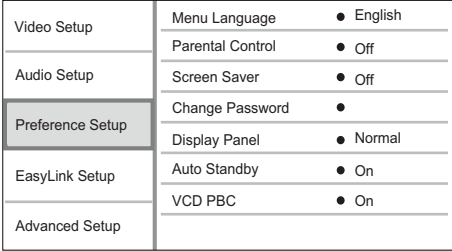

- $\overline{\mathbf{4}}$ Selecteer een optie en druk vervolgens op OK.
- 5 Selecteer een instelling en druk vervolgens op OK.
	- Druk op DBACK om terug te gaan naar het vorige menu.
	- Als u het menu wilt afsluiten, drukt u op <del>A</del>

### **Menutaal1**

Hiermee selecteert u een schermmenutaal.

### Opmerking

Als dit apparaat met een HDMI-kabel op een HDMI CEC-compatibele TV is aangesloten, schakelt het automatisch over naar de menutaal die op uw TV is ingesteld (mits de ingestelde taal van de TV door dit apparaat wordt ondersteund).

### [Oudercontrole]

Hiermee beperkt u de toegang tot discs die ongeschikt zijn voor kinderen. Dit type discs moet zijn opgenomen met beveiligingsniveaus.

Voer het laatst ingestelde wachtwoord of '0000' in om de disc af te spelen.

- Opmerking
- Voor discs met een hoger beveiligingsniveau dan u in [Oudercontrole] hebt ingesteld, hebt u een wachtwoord nodig om deze te kunnen afspelen.
- · Beveiligingsniveaus kunnen per land verschillen. Als u wilt dat alle discs kunnen worden afgespeeld, selecteert u '8' voor DVD-video en BD-video.
- Op sommige discs staan de beveiligingsniveaus afgedrukt, hoewel ze niet met deze niveaus zijn opgenomen. Deze functie heeft geen effect op dergelijke discs.

### [Schermbeveil.]

Hiermee kunt u de schermbeveiliging in- of uitschakelen. Dit helpt om het TV-scherm te beschermen tegen schade van te lange weergave van stilstaand beeld.

- [Aan]: hiermee activeert u de schermbeveiliging als het beeld 10 minuten inactief is (bijvoorbeeld als de weergave is onderbroken of beëindigd).
- [Uit]: hiermee schakelt u de schermbeveiliging uit.

### [Wachtwoord wijzigen]

Hiermee stelt u het wachtwoord in of wijzigt u dit.

1) Druk op de numerieke knoppen om het huidige wachtwoord of uw laatst ingestelde wachtwoord in te voeren. Als u het wachtwoord bent vergeten, voert u '0000' in en drukt u op OK.

- 2) Voer het nieuwe wachtwoord in.
- 3) Voer hetzelfde wachtwoord nogmaals in.

4) Ga naar [Bevestigen] in het menu en druk op OK.

### [Display]

Hiermee selecteert u het helderheidsniveau van het display van het voorpaneel.

- [Normaal]: normale helderheid.
- [Dimmen]: hiermee dimt u het display.

### [Autom. stand-by]

Hiermee schakelt u de automatische standbymodus in of uit. Met deze functie bespaart u energie.

- [Aan]: hiermee schakelt u over naar stand-by na 30 minuten inactiviteit (bijvoorbeeld als de weergave is onderbroken of gestopt).
- [Uit]: hiermee schakelt u de automatische stand-bymodus uit.

### **[VCD PBC]**

Hiermee wordt het inhoudsmenu van VCD's/ SVCD's met PBC (Playback Control) in- of uitgeschakeld.

- [Aan]: hiermee geeft u het indexmenu weer wanneer u een disc plaatst om af te spelen.
- [Uit]: hiermee slaat u dit menu over en begint u met het afspelen vanaf de eerste titel.

### EasyLink instellen

- 1 Druk op <del>fa</del>.
- $\mathfrak{D}$ Selecteer [Instell.] en druk vervolgens op OK.
- २ Selecteer [EasyLink-inst.] en druk vervolgens op ▶.

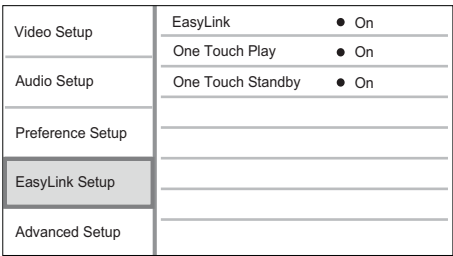

- $\overline{4}$ Selecteer een optie en druk vervolgens op OK.
- 5 Selecteer een instelling en druk vervolgens op OK.
	- Druk op DBACK om terug te gaan naar het vorige menu.
	- Als u het menu wilt afsluiten, drukt u  $on \triangle$

### [EasyLink]

Dit apparaat ondersteunt Philips EasyLink. waarbij gebruik wordt gemaakt van het HDMI CEC-protocol (Consumer Electronics Control). Met één enkele afstandsbediening kunt u alle EasyLink-compatibele apparaten bedienen die zijn aangesloten via HDMI-aansluitingen.

- **[Aan]**: hiermee schakelt u de EasyLink-functies in.
- [Uit]: hiermee schakelt u de EasyLink-functies nit.

### **[One Touch Play]**

Wanneer u op de knop **STANDBY** @ drukt om dit apparaat in te schakelen, wordt de TV automatisch ingeschakeld (als deze afspelen met één druk op de knop ondersteunt) en schakelt deze automatisch over naar het video-ingangskanaal. Als er een disc in dit apparaat is geplaatst, wordt deze afgespeeld.

- [Aan]: hiermee schakelt u de functie voor afspelen met één druk op de knop in.
- [Uit]: hiermee schakelt u de functie voor afspelen met één druk op de knop uit.

### [One Touch Standby]

Wanneer u de knop **STANDBY**  $\circledcirc$  ingedrukt houdt, schakelen alle aangesloten HDMI CEC-apparaten (mits het apparaat de functie voor in stand-by zetten met één druk op de knop ondersteunt) tegelijkertijd over naar stand-by.

- [Aan]: hiermee schakelt u de functie voor in stand-by zetten met één druk op de knop in.
- [Uit]: hiermee schakelt u de functie voor in stand-by zetten met één druk op de knop uit.

### Opmerking

- U moet de optie HDMI CEC op de TV of de apparaten inschakelen voor bediening via EasyLink. Raadpleeg de handleiding van de TV of de apparaten voor meer informatie.
- Philips kan niet garanderen dat dit apparaat 100% compatibel is met alle HDMI CEC-apparaten.

### Geavanceerde instellingen

- 1 Druk op **ft**.
- $\overline{2}$ Selecteer [Instell.] en druk vervolgens op OK.
- 3 Selecteer [Geavanc. instell.] en druk vervolgens op ▶.

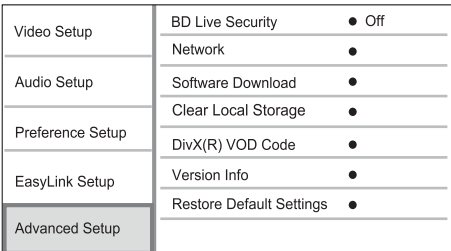

 $\overline{4}$ Selecteer een optie en druk vervolgens op OK.

- 5 Selecteer een instelling en druk vervolgens op OK.
	- Druk op DBACK om terug te gaan naar het vorige menu.
	- Als u het menu wilt afsluiten, drukt u op <del>A</del>

### [Beveilig. BD-Live]

U kunt de internettoegang voor het BD-Livebonusmateriaal dat op bepaalde Blu-ray-discs beschikbaar is, beperken.

- **[Aan]:** internettoegang is verboden voor alle BD-I ive-inhoud.
- [Uit]: internettoegang is toegestaan voor alle **BD-Live-inhoud**

### **INetwerk1**

Hiermee kunt u een verbinding instellen met internet om bijgewerkte software te downloaden en toegang te krijgen tot BD-Live-bonusmateriaal. Deze optie leidt u door een stapsgewijze netwerkinstallatieprocedure.

### Opmerking

Zie "Aan de slag" > "Een netwerk instellen" voor details over het instellen van het netwerk.

### [SW downloaden]

Hiermee werkt u de software bij (als er een nieuwere versie beschikbaar is op de Philipswebsite) om de afspeelmogelijkheden van dit apparaat te verbeteren.

- [USB]: hiermee kunt u de software downloaden van het USB-apparaat dat op dit apparaat is aangesloten.
- [Netwerk]: hiermee downloadt u software van het netwerk.

### Opmerking

• Raadpleeg "Extra informatie" > "Software bijwerken" voor details over het bijwerken van software.

### [Lok. schijf wissen]

Als er op dit apparaat onvoldoende intern geheugen vrij is om BD-Live-bonusmateriaal te downloaden, kunt u de lokale opslagruimte opnieuw formatteren, om zodoende de inhoud te wissen.

### **Opmerking**

- Als u de lokale opslagruimte wist, zijn eerdere downloads van BD-Live-bonusmateriaal niet meer beschikbaar
- U kunt een USB-apparaat gebruiken als externe opslagruimte om de gedownloade bestanden op te slaan.
- De lokale opslagruimte bestaat uit een map (BUDA) op het aangesloten USB-apparaat.

### [DivX® VOD-code]

Hiermee geeft u de DivX®-registratiecode weer.

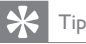

\* Gebruik de DivX-registratiecode van dit product wanneer u een video huurt of koopt op www.divx.com/ vod. De DivX-video's die u huurt of koopt via de DivX® VOD-service (Video On Demand) kunt u alleen afspelen op het apparaat waarop ze zijn geregistreerd.

### [Versie-info]

Hiermee geeft u de softwareversie en het MACadres van dit apparaat weer.

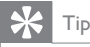

U hebt deze informatie nodig wanneer u wilt weten of er op de Philips-website een nieuwere softwareversie beschikbaar is die u kunt downloaden en op dit apparaat kunt installeren.

### [Standaardwaarden herstellen]

Hiermee zet u alle instellingen van dit apparaat terug naar de fabrieksinstellingen, behalve de instelling voor [Oudercontrole].

# Extra informatie

### Software bijwerken

Om te controleren of er nieuwe updates beschikbaar zijn voor betere prestaties, vergelijkt u de hujdige softwareversie van dit apparaat met de nieuwste softwareversie (indien beschikbaar) op de Philipswebsite

- 1 Druk op  $\triangle$ .<br>2 Selecteer IIr
- Selecteer **[Instell.]** en druk vervolgens op OK.
- $3$  Selecteer [Geavanc. instell.] > [Versie-info] en druk vervolgens op OK.

### De software bijwerken via het netwerk

- Stel de netwerkverbinding in (zie "Aan de slag" > "Fen netwerk instellen").
- 2 Selecteer in het hoofdmenu [Instell.] > [Geavanc. instell.] > [SW downloaden] > [Netwerk].
	- $\rightarrow$  U wordt gevraagd het upgradeproces te starten als er een upgrademedium is gedetecteerd.
- 3 Volg de instructies op het TV-scherm om het bijwerken te bevestigen.
	- $\rightarrow$  Als de software-update is voltooid, schakelt dit apparaat automatisch over naar stand-by.
- 4 Koppel het netsnoer enkele seconden los en sluit het vervolgens weer aan om dit apparaat in te schakelen.

### De software bijwerken via USB

- Ga naar www.philips.nl/support om te controleren of er een nieuwe softwareversie beschikbaar is voor het product.
- 2 Download de software naar een USBflashdriver
	- $(1)$  Pak het gedownloade bestand uit en controleer of de map met het uitgepakte bestand "UPG" heet.
	- $\Omega$  Zet de map "UPG" in de hoofddirectory.
- **3** Sluit een USB-stick aan op de  $\leftarrow$ -aansluiting (USB) van dit product.
- 4 Selecteer in het hoofdmenu [Instell.]  $>$ [Geavanc. instell.]  $>$  [SW downloaden]  $>$ TUSB1.
- 5 Volg de instructies op het TV-scherm om het bijwerken te bevestigen.
	- $\rightarrow$  Als de software-update is voltooid, schakelt dit apparaat automatisch over naar stand-by.

6 Koppel het netsnoer enkele seconden los en sluit het vervolgens weer aan om dit apparaat in te schakelen.

### Opmerking

Schakel de speler niet uit en verwijder de USB-flashdrive niet terwijl de software wordt bijgewerkt, omdat dit apparaat dan beschadigd kan raken.

### Verzorging

### Let op

· Gebruik nooit oplossingsmiddelen zoals benzeen, thinner, reinigingsmiddelen of antistatische sprays voor discs.

### Discs reinigen

Gebruik een microvezeldoek om de disc te reinigen en wrijf hierbij in een rechte lijn vanuit het midden naar de buitenkant.

### Specificaties

### Opmerking

Specificaties en ontwerp kunnen zonder kennisgeving vooraf worden gewijzigd.

#### Video

- Signaalsysteem: PAL/NTSC
- Composite Video-uitgang: 1 Vp-p (75 ohm)
- Component Video-uitgang: 480/576i, 480/576p, 720p, 1080i
	- Y: 1 Vp-p (75 ohm)
	- Pb: 0.7 V-pp (75 ohm)
	- Pr: 0,7 V-pp (75 ohm)
- HDMI-uitgang: 480p, 576p, 720p, 1080i, 1080p. 1080p24

#### Audio

- 2-kanaals analoge uitgang
	- Audio voorzijde L + R: 2 Vrms (> 1  $\bullet$ kohm)
	- Signaal-ruisverhouding: > 120 dB
	- Dynamisch bereik (1 kHz): > 100 dB
	- Harmonische vervorming: < 90 dB
- 7.1-kanaals analoge uitgang
	- Audio voorzijde L + R:
	- $2$  Vrms ( $> 1$  kohm)
	- Audio Surround I + R:  $2 Vrms ( > 1 kohm)$
	- Audio Center: 2 Vrms (> 1 kohm)
	- Audio subwoofer: 1,15 Vrms (> 1 kohm)
	- Audio achter L + R: 2 Vrms ( > 1 kohm)
- Digitale uitgang: 0,5 Vp-p (75 ohm) Optisch, coaxiaal
- HDMI-uitvoer

### USB

- Compatibiliteit: snelle USB (2.0)
- Klasseondersteuning: UMS (USB Mass Storage  $Class$

#### Apparaat

- Voeding
	- Europa: 220 240 V ~AC, ~50 Hz
- Stroomverbruik: 25 W
- Stroomverbruik in stand-bymodus: < 0.25 W
- Afmetingen (b x h x d): 437 x 91 x 268 (mm)
- Nettogewicht: 4,2 kg

#### Meegeleverde accessoires

- Afstandsbediening en batterijen
- Audio-/videokabels
- Netsnoer
- Snelstartgids
- Gebruikershandleiding
- Ingebouwde meertalige CD-ROMgebruikershandleiding (alleen beschikbaar voor versies in het vasteland van Europa)

### Specificaties van de laser

- Lasertype:
	- BD-laserdiode: InGaN/AIGaN
- DVD-laserdiode: InGaAIP
- CD-laserdiode: A IGaAs
- Golflengte:
	- BD: 405 +5 nm/-5 nm
	- DVD: 650 +13 nm/-10 nm
	- CD: 790 +15 nm/-15 nm
- Uitgangsvermogen:
	- BD: max. vermogen: 20 mW
	- DVD: max. vermogen: 7 mW
	- CD: max. vermogen: 7 mW

### 8 Problemen oplossen

### Waarschuwing

Risico van een elektrische schok. Verwijder de behuizing van het product nooit.

Probeer het product nooit zelf te repareren. Hierdoor wordt de garantie ongeldig.

Als u problemen hebt bij het gebruik van dit product, controleer dan het volgende voordat u om service vraagt. Als het probleem zich nog steeds voordoet, registreer dan uw product voor ondersteuning op www.philips.com/welcome.

Als u contact opneemt met Philips, wordt u gevraagd naar het model- en serienummer van uw apparaat. Het model- en serienummer bevinden zich op de achterkant van uw product. Noteer de nummers hier: Modelnummer Serienummer\_

### Apparaat

### Het apparaat reageert niet op de afstandsbediening.

- Sluit dit apparaat aan op netspanning.
- Richt de afstandsbediening op de IR-sensor op het voorpaneel van dit apparaat.
- Plaats de batterijen op de juiste manier.
- Plaats nieuwe batterijen in de afstandsbediening

### **Beeld**

### Geen beeld.

Raadpleeg de handleiding van uw TV om het juiste video-invoerkanaal te selecteren. Wijzig het TV-kanaal totdat u het Philips-scherm ziet.

### Er is geen beeld via de HDMI-aansluiting.

- Als dit apparaat met een HDMI-kabel op een ongeautoriseerd weergaveapparaat wordt aangesloten, wordt het audio-/videosignaal mogelijk niet uitgevoerd.
- Controleer of de HDMI-kabel goed werkt. Sluit een nieuwe HDMI-kabel aan.
- Als dit gebeurt wanneer u de instelling [HDMI-video] wijzigt, drukt u herhaaldelijk op HDMI op de afstandsbediening totdat het beeld verschijnt.

### De TV ontvangt geen High Definition-videosignaal.

- Controleer of de disc High Definition-video bevat.
- Controleer of de TV High Definition-video ondersteunt.

### Geluid

### Geen audio-uitvoer van de TV.

- Controleer of de audiokabels op de audioingang van de TV zijn aangesloten.
- Wijs de audio-ingang van de TV toe aan de corresponderende video-ingang. Raadpleeg de gebruikershandleiding van uw TV voor meer informatie.

### Geen audio-uitvoer van de luidsprekers van het audioapparaat (home cinema/versterker/ ontvanger).

- Controleer of de audiokabels op de audioingang van het audioapparaat zijn aangesloten.
- Schakel het audioapparaat in op de juiste ingangsbron.

### Geen 7.1-kanaals audio vanaf de luidspreker of het audiosysteem.

- Controleer of de disc 7.1-kanaals audio bevat.
- Controleer of het audioapparaat 7.1-kanaals audio ondersteunt.
- Zorg ervoor dat de geluidsindeling door de disc en het aangesloten audioapparaat (versterker/ontvanger) wordt ondersteund.

### Er is geen geluid via de HDMI-aansluiting.

U hoort mogelijk geen geluid via de HDMIuitgang als het aangesloten apparaat niet compatibel is met HDCP of alleen compatibel is met DVI.

### Geen secundaire audioweergave voor de functie Picture-in-Picture.

Als [Bitstream] in het menu [HDMI-audio] of [Digit. Audio] is geselecteerd, wordt interactief geluid zoals secundair geluid voor de functie Picture-in-Picture gedempt. Maak de selectie van [Bitstream] ongedaan.

### Afspelen

### De disc kan niet worden afgespeeld.

- Controleer of de disc juist is geplaatst.
- Controleer of het product de disc ondersteunt. Zie 'Specificaties'.
- Controleer of het product de regiocode van de DVD of BD ondersteunt.
- Als het een DVD+RW of DVD+R betreft. moet u controleren of de disc is gefinaliseerd.
- Reinig de disc.

### Gegevensbestanden (JPEG, MP3, WMA) kunnen niet worden afgespeeld of gelezen.

Controleer of het gegevensbestand is opgenomen in de indeling UDF, ISO9660 of **IOLIET.** 

- Controleer of de geselecteerde groep (map) niet meer dan 9999 bestanden (bij een DVD) of 999 bestanden (bij een CD) bevat.
- Controleer of de IPEG-bestandsextensie .jpg, .IPG, .ipeg of .IPEG is.
- Controleer of de bestandsextensie .mp3 of .MP3 is en wma of .WMA voor Windows Oibus-Maribo

### DivX-videobestanden kunnen niet worden afgespeeld.

- Zorg ervoor dat het DivX-videobestand volledig is.
- Zorg ervoor dat het bestand de juiste extensie heeft.

### De inhoud van de USB-flashdrive kan niet worden gelezen.

- Het formaat van de USB-flashdrive is niet compatibel met dit apparaat.
- De drive is geformatteerd met een ander bestandssysteem dat niet wordt ondersteund door dit apparaat (bijvoorbeeld NTFS).
- Het maximaal ondersteunde formaat van het geheugen is 160 GB.

### Het symbool voor 'Geen invoer' wordt op de TV weergegeven.

De bewerking is niet mogelijk.

### De EasyLink-functie werkt niet.

Controleer of dit apparaat is aangesloten op de EasyLink-TV van Philips en dat [EasyLink] in het menu is ingesteld op [Aan].

### Kan de functie BD-Live niet openen.

- Controleer de netwerkverbinding en zorg ervoor dat het netwerk is geïnstalleerd.
- Wis de lokale opslag, het interne geheugen (indien aanwezig) of de USB-opslag.
- Controleer of de BD-disc de BD-Live-functie ondersteunt

### Verklarende 9 woordenlijst

# A

### **AVCHD**

AVCHD is een nieuw formaat (nieuwe standaard) voor High Definition-videocamera's waarmee HDbeelden met een hoge resolutie kunnen worden opgenomen en afgespeeld.

# <sub>R</sub>

### Beeldverhouding

Beeldverhouding verwijst naar de verhouding tussen de lengte en breedte van een TV-scherm. Het formaat van een standaard-TV is 4:3, en bij een High Definition- of breedbeeld-TV is het 16:9. Met het formaat "Letter Box" ziet u een breder beeld dan op een standaard 4:3-scherm, met zwarte balken onder en boven het beeld.

### Blu-ray Disc (BD)

Blu-ray Disc is een nieuwe geavanceerde optische videodisc waarop vijf keer zoveel gegevens kunnen worden opgeslagen als op een conventionele DVD. Dankzij deze grote capaciteit kan optimaal gebruik worden gemaakt van functies zoals High Definitionvideo's, meerkanaals Surround Sound, interactieve menu's enz.

### *RONIJSVIEW*

Dit is een BD-video (Final Standard Profile of Profile 1.1) die interactieve inhoud ondersteunt die op de disc is gecodeerd, zoals picture-in-picture. Dit houdt in dat u de primaire en secundaire video tegelijkertijd kunt afspelen.

# D

### Digitale Audio

Digitale audio is een geluidssignaal dat werd geconverteerd in numerieke waarden. Digitale audio kan worden uitgezonden via meerdere kanalen. Analoog geluid kan maar door twee kanalen worden overgebracht.

### DivX Video-On-Demand

Dit DivX®-gecertificeerde apparaat moet zijn geregistreerd om DivX Video-on-Demand (VOD) te kunnen afspelen. Zoek het gedeelte over DivX VOD op in het instellingenmenu van uw apparaat om de registratiecode te genereren. Ga naar vod.divx.com met deze code bij de hand om het registratieproces te voltooien en om meer te lezen over DivX-video.

### Dolby Digital

Een surround-geluidssysteem ontwikkeld door Dolby Laboratories dat tot zes kanalen digitale audio bevat (vooraan links en rechts, surround links en rechts, centrum- en subwoofer).

### **DTS**

Digital Theatre Systems. Een surround geluidssysteem dat 5,1 kanalen discrete digitale audio voorziet in electronicaproducten en software-inhoud voor de consumentenmarkt. Niet ontwikkeld door Dolby Digital.

# н

### **HDCP**

High-bandwidth Digital Content Protection. Dit is een specificatie die een veilige transmissie biedt van digitale inhoud tussen verschillende apparaten (om onbevoegde auteursrechten te voorkomen).

### **HDMI**

High-Definition Multimedia Interface (HDMI) is een ultrasnelle digitale interface die nietgecomprimeerde High Definition-video en digitaal meerkanaals geluid kan overbrengen. Het levert een kwalitatief hoogstaand beeld en geluid op, volledig geruisloos. HDMI is volledig compatibel met DVI.

Door de HDMI-standaard is er geen video- of geluidsuitvoer mogelijk wanneer u HDMI- of DVIproducten zonder HDCP (High-bandwidth Digital Content Protection) aansluit.

### **IPEG**

Het algemene formaat voor foto's. Een systeem voor het comprimeren van foto's dat is ontwikkeld door de Joint Photographic Expert Group. De bestanden worden door de compressie aanzienlijk kleiner zonder merkbaar verlies van kwaliteit. Bestanden zijn te herkennen aan de extensie ".jpg" of ".jpeg".

### LAN (Local Area Network)

Een groep gekoppelde apparaten in een bedrijf, school of woning. Dit is de aanduiding voor de grenzen van een particulier netwerk.

### Lokale opslagruimte

Dit opslaggebied wordt gebruikt als doellocatie voor het opslaan van extra inhoud van BD-video's met BD-Live.

# M

### MP3

Een bestandsindeling met een comprimeersysteem voor geluidsdata. MP3 is de afkorting voor Motion Picture Experts Group 1 (of MPEG-1) Audio Layer 3. Met MP3-formaat kan één CD-R of CD-RW ongeveer 10 keer meer gegevens opslaan dan een gewone CD.

### P

### **PRC**

Playback Control. Een systeem waarbij u navigeert door een Video CD/Super VCD met menu's op het scherm die op de schijf worden opgenomen. U kunt genieten van interactieve playback en zoekopdrachten uitvoeren.

### **PCM**

Pulse Code Modulation. Een systeem voor het coderen van digitale audio.

### Regiocode

Een systeem waarmee schijven enkel in de aangegeven regio kunnen worden afgespeeld. Deze unit speelt enkel schijven met compatibele regiocodes. U vindt de regiocode van uw unit op het etiket van het product. Sommige schijven zijn compatibel met meer dan één regio (of ALLE regio's).

# W

### **WMA**

Windows Media™ Audio. Verwijst naar een technologie voor geluidscompressie die is ontwikkeld door Microsoft Corporation. WMAgegevens kunnen worden gecodeerd met Windows Media player versie 9 of Windows Media player voor Windows XP. De bestanden worden herkend door hun extensie '.wma.'

# **Open Source Software**

This product contains the following open source software packages, which are subject to their respective licenses.

#### $1.$ Zlib general purpose compression library

See http://www.zlib.net/, and in particular http://www.zlib.net/zlib license.html.

/\* zlib.h -- interface of the 'zlib' general purpose compression library version 1.2.3, July 18th, 2005

Copyright (C) 1995-2005 Jean-loup Gailly and Mark Adler

This software is provided 'as-is', without any express or implied warranty. In no event will the authors be held liable for any damages arising from the use of this software.

Permission is granted to anyone to use this software for any purpose, including commercial applications, and to alter it and redistribute it freely subject to the following restrictions:

- 1. The origin of this software must not be misrepresented; you must not claim that you wrote the original software. If you use this software in a product, an acknowledgment in the product documentation would be appreciated but is not required.
- 2. Altered source versions must be plainly marked as such, and must not be misrepresented as being the original software.
- 3. This notice may not be removed or altered from any source distribution.

lean-loup Gailly iloup@gzip.org

Mark Adler madler@alumni.caltech.edu

#### $2.$ Freetype, a Free, High-Quality, and Portable Font Engine

The software is based in part of the work of the FreeType Team.

See http://freetype.sourceforge.net/. and in particular http://freetype.sourceforge.net/FTL.TXT.

Portions of the relevant license conditions are copied below.

The FreeType Project LICENSE 2006-lan-27

Copyright 1996-2002, 2006 by David Turner, Robert Wilhelm, and Werner Lemberg

### 1. No Warranty

THE FREETYPE PROIECT IS PROVIDED 'AS IS' WITHOUT WARRANTY OF ANY KIND. EITHER EXPRESS OR IMPLIED, INCLUDING, BUT NOT LIMITED TO, WARRANTIES OF MERCHANTABILITY AND FITNESS FOR A PARTICULAR PURPOSE. IN NO EVENT WILL ANY OF THE AUTHORS OR COPYRIGHT HOLDERS BE LIABLE FOR ANY DAMAGES CAUSED BY THE USE OR THE INABILITY TO USE. OF THE **FREETYPE PROJECT.** 

### 2. Redistribution

This license grants a worldwide, royalty-free, perpetual and irrevocable right and license to use, execute, perform, compile, display, copy, create derivative works of, distribute and sublicense the FreeType Project (in both source and object code forms) and derivative works thereof for any purpose; and to authorize others to exercise some or all of the rights granted herein, subject to the following conditions:

• Redistribution in binary form must provide a disclaimer that states that the software is based in part of the work of the FreeType Team, in the distribution documentation. We also encourage you to put an URL to the FreeType web page in your documentation, though this isn't mandatory.

#### 3. IJG: JPEG software decoder

This software is based in part on the work of the Independent JPEG Group. See http://www.ijg.org/, and in particular http://picasa.google.com/about/ijg.txt. Portions of the relevant license conditions are copied below. The authors make NO WARRANTY or representation, either express or implied, with respect to this software. its quality, accuracy, merchantability, or fitness for a particular purpose. This software is provided "AS IS", and you, its user, assume the entire risk as to its quality and accuracy.

This software is copyright (C) 1991-1998, Thomas G. Lane.

All Rights Reserved except as specified below.

Permission is hereby granted to use, copy, modify, and distribute this software (or portions thereof) for any purpose, without fee, subject to these conditions:

- (2) If only executable code is distributed, then the accompanying documentation must state that "this software is based in part on the work of the Independent JPEG Group".
- (3) Permission for use of this software is granted only if the user accepts full responsibility for any undesirable consequences; the authors accept NO LIABILITY for damages of any kind.

#### $\overline{4}$ OpenSSL.

Open SSL is an Open Source toolkit implementing the Secure Sockets Layer (SSL v2/v3) and Transport Layer Security (TLS v1) protocols as well as a full-strength general purpose cryptography library.

See http://www.openssl.org/. and in particular http://www.openssl.org/source/license.html.

The license conditions are copied below.

The OpenSSL toolkit stays under a dual license, i.e. both the conditions of the OpenSSL License and the original SSLeay license apply to the toolkit.

See below for the actual license texts. Actually both licenses are BSD-style

Open Source licenses. In case of any license issues related to OpenSSL, please contact openssl-core@openssl. org.

### OpenSSL License

Copyright (c) 1998-2008 The OpenSSL Project. All rights reserved.

Redistribution and use in source and binary forms, with or without modification, are permitted provided that the following conditions are met:

- 1. Redistributions of source code must retain the above copyright notice, this list of conditions and the following disclaimer.
- 2. Redistributions in binary form must reproduce the above copyright notice, this list of conditions and the following disclaimer in the documentation and/or other materials provided with the distribution.
- 3. All advertising materials mentioning features or use of this software must display the following acknowledgment: "This product includes software developed by the OpenSSL Project for use in the OpenSSL Toolkit. (http://www.openssl.org/)".
- 4. The names "OpenSSL Toolkit" and "OpenSSL Project" must not be used to endorse or promote products derived from this software without prior written permission. For written permission, please contact opensslcore@openssl.org.
- 5. Products derived from this software may not be called "OpenSSL" nor may "OpenSSL" appear in their names without prior written permission of the OpenSSL Project.
- 6. Redistributions of any form whatsoever must retain the following acknowledgment: "This product includes software developed by the OpenSSL Project for use in the OpenSSL Toolkit (http://www.openssl.org/)"

THIS SOFTWARE IS PROVIDED BY THE OpenSSL PROJECT "AS IS" AND ANY EXPRESSED OR IMPLIED WARRANTIES. INCLUDING, BUT NOT LIMITED TO THE IMPLIED WARRANTIES OF MERCHANTABILITY AND FITNESS FOR A PARTICULAR PURPOSE ARE DISCLAIMED. IN NO EVENT SHALL THE OpenSSL PROJECT OR ITS CONTRIBUTORS BE LIABLE FOR ANY DIRECT, INDIRECT, INCIDENTAL, SPECIAL, EXEMPLARY, OR CONSEQUENTIAL DAMAGES (INCLUDING, BUT NOT LIMITED TO, PROCUREMENT OF SUBSTITUTE GOODS OR SERVICES; LOSS OF USE, DATA, OR PROFITS; OR BUSINESS INTERRUPTION). HOWEVER CAUSED AND ON ANY THEORY OF LIABILITY, WHETHER IN CONTRACT. STRICT LIABILITY. OR TORT (INCLUDING NEGLIGENCE OR OTHERWISE) ARISING IN

ANY WAY OUT OFTHE USE OFTHIS SOFTWARE, FVEN IF ADVISED OF THE POSSIBILITY OF SUCH DAMAGE.

This product includes cryptographic software written by Eric Young (eay@cryptsoft.com). This product includes software written by Tim Hudson (tih@cryptsoft.com).

### Original SSLeay License

Copyright (C) 1995-1998 Eric Young (eav@cryptsoft.com). All rights reserved.

This package is an SSL implementation written by Eric Young (eay@cryptsoft.com).

The implementation was written so as to conform with Netscapes SSL.

This library is free for commercial and non-commercial use as long as the following conditions are aheared to. The following conditions apply to all code found in this distribution, be it the RC4, RSA, lhash, DES, etc., code; not just the SSL code. The SSL documentation included with this distribution is covered by the same copyright terms except that the holder is Tim Hudson (tjh@cryptsoft.com).

Copyright remains Eric Young's, and as such any Copyright notices in the code are not to be removed.

If this package is used in a product, Eric Young should be given attribution as the author of the parts of the library used.

This can be in the form of a textual message at program startup or in documentation (online or textual) provided with the package.

Redistribution and use in source and binary forms, with or without modification, are permitted provided that the following conditions are met:

- 1. Redistributions of source code must retain the copyright notice, this list of conditions and the following disclaimer.
- 2. Redistributions in binary form must reproduce the above copyright notice, this list of conditions and the following disclaimer in the documentation and/or other materials provided with the distribution.
- 3. All advertising materials mentioning features or use of this software must display the following acknowledgement: "This product includes cryptographic software written by Eric Young (eay@cryptsoft. com)". The word 'cryptographic' can be left out if the rouines from the library being used are not cryptographic related :-).
- 4. If you include any Windows specific code (or a derivative thereof) from the apps directory (application code) you must include a n acknowledgement: "This product includes software written by Tim Hudson (tjh@cryptsoft.com)"

THIS SOFTWARE IS PROVIDED BY ERICYOUNG "AS IS" AND ANY EXPRESS OR IMPLIED WARRANTIFS INCLUDING BUT NOT LIMITED TO THE IMPLIED WARRANTIFS OF MERCHANTABILITY AND FITNESS FOR A PARTICULAR PURPOSE ARE DISCLAIMED. IN NO EVENT SHALL THE AUTHOR OR CONTRIBUTORS BE LIABLE FOR ANY DIRECT, INDIRECT, INCIDENTAL, SPECIAL, EXEMPLARY, OR CONSEQUENTIAL DAMAGES (INCLUDING, BUT NOT LIMITED TO, PROCUREMENT OF SUBSTITUTE GOODS OR SERVICES; LOSS OF USE, DATA, OR PROFITS; OR BUSINESS INTERRUPTION). HOWEVER CAUSED AND ON ANY THEORY OF LIABILITY, WHETHER IN CONTRACT, STRICT LIABILITY, OR TORT (INCLUDING NEGLIGENCE OR OTHERWISE) ARISING IN ANY WAY OUT OF THE USE OF THIS SOFTWARE, EVEN IF ADVISED OF THE POSSIBILITY OF SUCH DAMAGE.

The licence and distribution terms for any publically available version or derivative of this code cannot be changed. i.e. this code cannot simply be copied and put under another distribution licence [including the GNU Public Licence.]

# **NOTICE**

### SOFTWARE END USER LICENSE AGREEMENT

THIS SOFTWARE FND USER LICENSE AGREEMENT ("THIS AGREEMENT") IS A LEGAL AND BINDING AGREEMENT BETWEEN YOU (EITHER AN INDIVIDUAL OR ENTITY) AND PHILIPS CONSUMER LIFESTYLE B.V. A DUTCH LIMITED LIABILITY COMPANY, WITH ITS PRINCIPAL OFFICE AT HIGH TECH CAMPUS 37 5656 AF FINDHOVEN THE NETHERI ANDS AND ITS SUBSIDIARY COMPANIES (INDIVIDUALLY AND COLLECTIVELY "PHILIPS"). THIS AGREEMENT GIVES YOU THE RIGHT TO USE CERTAIN SOFTWARE (THE "SOFTWARE") INCLUDING USER DOCUMENTATION IN ELECTRONIC FORM WHICH MAY HAVE BEEN PROVIDED SEPARATELY OR TOGETHER WITH A PHILIPS PRODUCT (THE "DEVICE") OR A PC. BY DOWNI OADING, INSTALLING OR OTHERWISE USING THE SOFTWARE. YOU ACCEPT AND AGREE TO BE BOUND BY ALL OF THE TERMS AND CONDITIONS OF THIS AGREEMENT. IF YOU DO NOT AGREE TO THESE TERMS AND CONDITIONS, DO NOT DOWNLOAD, INSTALL OR OTHERWISE USE THE SOFTWARE. IF YOU ACOUIRED THE SOFTWARE IN TANGIBLE MEDIA E.G. CD WITHOUT THE OPPORTUNITY TO REVIEW THIS LICENSE AND DO NOT ACCEPT THESE TERMS. YOU MAY RECEIVE A FULL REFUND OF THE AMOUNT. IF ANY, THAT YOU PAID FOR THE SOFTWARE IF YOU RETURN THE SOFTWARE UNUSED WITH PROOF OF PAYMENT WITHIN 30 DAYS FROM THE DATE OF PURCHASE.

- 1. Grant of License. This Agreement grants you a non-exclusive, nontransferable, non-sub licensable license to install and use, on the Device or a PC, as applicable, one (1) copy of the specified version of the Software in object code format as set out in the user documentation solely for your personal use. The Software is "in use" when it is loaded into the temporary or permanent memory (i.e. RAM, hard disk, etc.) of the PC or the Device.
- 2. Ownership. The Software is licensed and not sold to you. This Agreement grants you only the right to use the Software, but you do not acquire any rights, express or implied, in the Software other than those specified in this Agreement. Philips and its licensors retain all right, title, and interest in and to the Software, including all patents, copyrights, trade secrets, and other intellectual property rights incorporated therein. The Software is protected by copyright laws, international treaty provisions, and other intellectual property laws. Therefore, other than as expressly set forth herein, you may not copy the Software without prior written authorization of Philips, except that you may make one (1) copy of the Software for your back-up purposes only. You may not copy any printed materials accompanying the Software, nor print more than one (1) copy of any user documentation provided in electronic form, except that you may make one (1) copy of such printed materials for your back-up purposes only.
- 3. License Restrictions. Except as provided otherwise herein, you shall not rent, lease, sublicense, sell, assign. loan, or otherwise transfer the Software. You shall not, and you shall not permit any third party, to reverse engineer, decompile, or disassemble the Software, except to the extent that applicable law expressly prohibits the foregoing restriction. You may not remove or destroy any product identification, copyright notices, or other proprietary markings or restrictions from the Software. All titles, trademarks, and copyright and restricted rights notices shall be reproduced on your back up copy of the Software. You may not modify or adapt the Software, merge the Software into another program or create derivative works based upon the Software.
- $\overline{4}$ Termination of certain functionality. The Software may contain components of certain licensed software including software licensed from Microsoft Corporation ("Microsoft") which implements Microsoft's digital rights management technology for Windows Media. Content providers are using the digital rights management technology for Windows Media ("WM-DRM") to protect the integrity of their content ("Secure Content") so that their intellectual property, including copyright, in such content is not misappropriated. Your Device may also use WM-DRM software to transfer or play Secure Content ("WM-DRM Software"). If the security of such WM-DRM Software is compromised. Microsoft may revoke (either on its own or upon the request of the owners of Secure Content ("Secure Content Owners")) the WM-DRM Software's right to acquire new licenses to copy, store, transfer, display and/or play Secure Content. Revocation does not alter the WM-DRM Software's ability to play unprotected content. A list of revoked WM-DRM Software is sent to your PC and/or your Device whenever you download a license for

Secure Content. Microsoft may, in conjunction with such license, also download revocation lists onto your Device on behalf of Secure Content Owners, which may disable your Device's ability to copy, store, display, transfer, and/or play Secure Content. Secure Content Owners may also require you to upgrade some of the WM-DRM components distributed with this Software ("WM-DRM Upgrades") before accessing their content. When you attempt to play Secure Content, WM-DRM Software built by Microsoft will notify you that a WM-DRM Upgrade is required and then ask for your consent before the WM-DRM Upgrade is downloaded. WM-DRM Software built by Philips may do the same. If you decline the upgrade, you will not be able to access Secure Content that requires the WM-DRM Upgrade; however, you will still be able to access unprotected content and Secure Content that does not require the upgrade. WM-DRM features that access the Internet, such as acquiring new licenses and/or performing a required WM-DRM Upgrade, can be switched off. When these features are switched off, you will still be able to play Secure Content if you have a valid license for such content already stored on your Device. However, you will not be able to use certain of the WM-DRM Software features that require Internet access such as the ability to download content that requires the WM-DRM Upgrade. All title and intellectual property rights in and to the Secure Content is the property of the respective Secure Content owners and may be protected by applicable copyright or other intellectual property laws and treaties. This Agreement grants you no rights to use such Secure Content. To summarize, if the Software contains Microsoft WM-DRM components - Secure Content you desire to download, copy, store, display, transfer, and/or play is protected by the Microsoft WM-DRM components of the Software. Microsoft, Secure Content Owners, or Secure Content distributors may deny you access, or restrict your access, to Secure Content even after you have paid for, and/or obtained, it. Neither your consent nor the consent or approval of Philips is necessary for any of them to deny, withhold or otherwise restrict your access to Secure Content. Philips does not guaranty that you will be able to download, copy, store, display, transfer, and/or play Secure Content.

- 5. Open Source Software. (a) This software may contain components that are subject to open-source terms, as stated in the documentation accompanying the Device. This Agreement does not apply to this software as such. (b) Your license rights under this Agreement do not include any right or license to use, distribute or create derivative works of the Software in any manner that would subject the Software to Open Source Terms. "Open Source Terms" means the terms of any license that directly or indirectly (1) create, or purport to create, obligations for Philips with respect to the Software and/or derivative works thereof; or (2) grant, or purport to grant, to any third party any rights or immunities under intellectual property or proprietary rights in the Software or derivative works thereof.
- 6. Termination. This Agreement shall be effective upon installation or first use of the Software and shall terminate (i) at the discretion of Philips, due to your failure to comply with any term of this Agreement; or (ii) upon destruction of all copies of the Software and related materials provided to you by Philips hereunder. Philips's rights and your obligations shall survive the termination of this Agreement.
- 7. Upgrades. Philips may, at its sole option, make upgrades to the Software available by general posting on a website or by any other means or methods. Such upgrades may be made available pursuant to the terms of this Agreement or the release of such upgrades to you may be subject to your acceptance of another agreement.
- 8. Support Services. Philips is not obligated to provide technical or other support ("Support Services") for the Software. If Philips does provide you with Support Services, these will be governed by separate terms to be agreed between you and Philips.
- 9. Limited Software Warranty. Philips provides the Software 'as is' and without any warranty except that the Software will perform substantially in accordance with the documentation accompanying the Software for a period of one year after your first download, installation or use of the Software, whichever occurs first. Philips' entire liability and your exclusive remedy for breach of this warranty shall be, at Philips' option, either (i) return of the price paid by you for the Software (if any); or (b) repair or replacement of the Software that does not meet the warranty set forth herein and that is returned to Philips with a copy of your receipt. This limited warranty shall be void if failure of the Software has resulted from any accident, abuse, misuse or wrongful application. Any replacement Software will be warranted for the remainder of the original warranty period or thirty (30) days, whichever is longer. This limited warranty shall not apply to you if the Software was provided to you free of charge on an evaluation only basis.
- 10. NO OTHER WARRANTIES, EXCEPT AS SET FORTH ABOVE, PHILIPS AND ITS LICENSORS DO NOT WARRANT THAT THE SOFTWARE WILL OPFRATE FRROR FRFF OR UNINTFRRUPTED. OR WILL MEET YOUR REOUIREMENTS, YOU ASSUME ALL RESPONSIBILITIES FOR SELECTION OF THE SOFTWARE TO ACHIEVE YOUR INTENDED RESULTS. AND FOR THE INSTALLATION OF USE OF, AND RESULTS OBTAINED FROM THE SOFTWARE, TO THE MAXIMUM EXTENT PERMITTED BY APPLICABLE LAW. PHILIPS AND ITS LICENSORS DISCLAIM ALL WARRANTIES AND CONDITIONS, WHETHER EXPRESS OR IMPLIED. INCLUDING BUT NOT LIMITED TO THE IMPLIED WARRANTIFS OF MERCHANTABILITY, FITNESS FOR A PARTICULAR PURPOSE, AND ACCURACY OR COMPLETENESS OF RESULTS WITH RESPECT TO THE SOFTWARE AND THE ACCOMPANYING MATERIALS, THERE IS NO WARRANTY AGAINST INFRINGEMENT. PHILIPS DOES NOT WARRANT THAT YOU WILL BE ABLE TO DOWNLOAD, COPY, STORE, DISPLAY, TRANSFER, AND/OR PLAY SECURE CONTENT.
- 11. LIMITATION OF LIABILITY. UNDER NO CIRCUMSTANCES WILL PHILIPS OR ITS LICENSORS BE LIABLE FOR ANY CONSEOUENTIAL, SPECIAL, INDIRECT, INCIDENTAL OR PUNITIVE DAMAGES WHATSOFVER, INCLUDING, WITHOUT LIMITATION, DAMAGES FOR LOSS OF PROFITS OR REVENUES, BUSINESS INTERRUPTION, LOSS OF BUSINESS INFORMATION, LOSS OF DATA, LOSS OF USE OR OTHER PECUNIARY LOSS. EVEN IF PHILIPS OR ITS LICENSORS HAVE BEEN ADVISED OF THE POSSIBILITY OF SUCH DAMAGES. IN NO EVENT SHALL PHILIPS' OR ITS LICENSORS' AGGREGATE LIABILITY FOR DAMAGES ARISING OUT OF THIS AGREEMENT EXCEED THE GREATER OF THE PRICE ACTUALLY PAID BY YOU FOR THE SOFTWARE OR FIVE POUNDS STFRI ING (5.00).
- 12. Trademarks. Certain of the product and Philips names used in this Agreement, the Software, and the printed user documentation may constitute trademarks of the Philips, its licensors or other third parties. You are not authorized to use any such trademarks.
- 13. Export Administration. You agree that you will not directly or indirectly, export or re-export the Software to any country for which the United States Export Administration Act, or any similar United States law or regulation requires an export license or other U.S. Government approval, unless the appropriate export license or approval has first been obtained. By downloading or installing the Software you agree to abide by this Export provision.
- 14. Governing law. This Agreement is governed by the laws of your country of residence, without reference to its conflict of laws principles. Any dispute between you and Philips regarding this Agreement shall be subject to the non-exclusive jurisdiction of the courts of your country of residence.
- 15. General. This Agreement contains the entire agreement between you and Philips and supersedes any prior representation, undertaking or other communication or advertising with respect to the Software and user documentation. If any part of this Agreement is held invalid, the remainder of this Agreement will continue in full force and effect. This Agreement shall not prejudice the statutory rights of any party dealing as a consumer

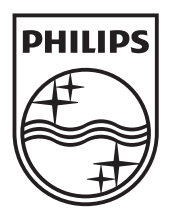

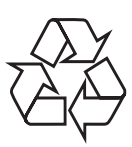

© 2010 Koninklijke Philips Electronics N.V. All rights reserved. BDP9500\_12\_UM\_V2.0\_1008